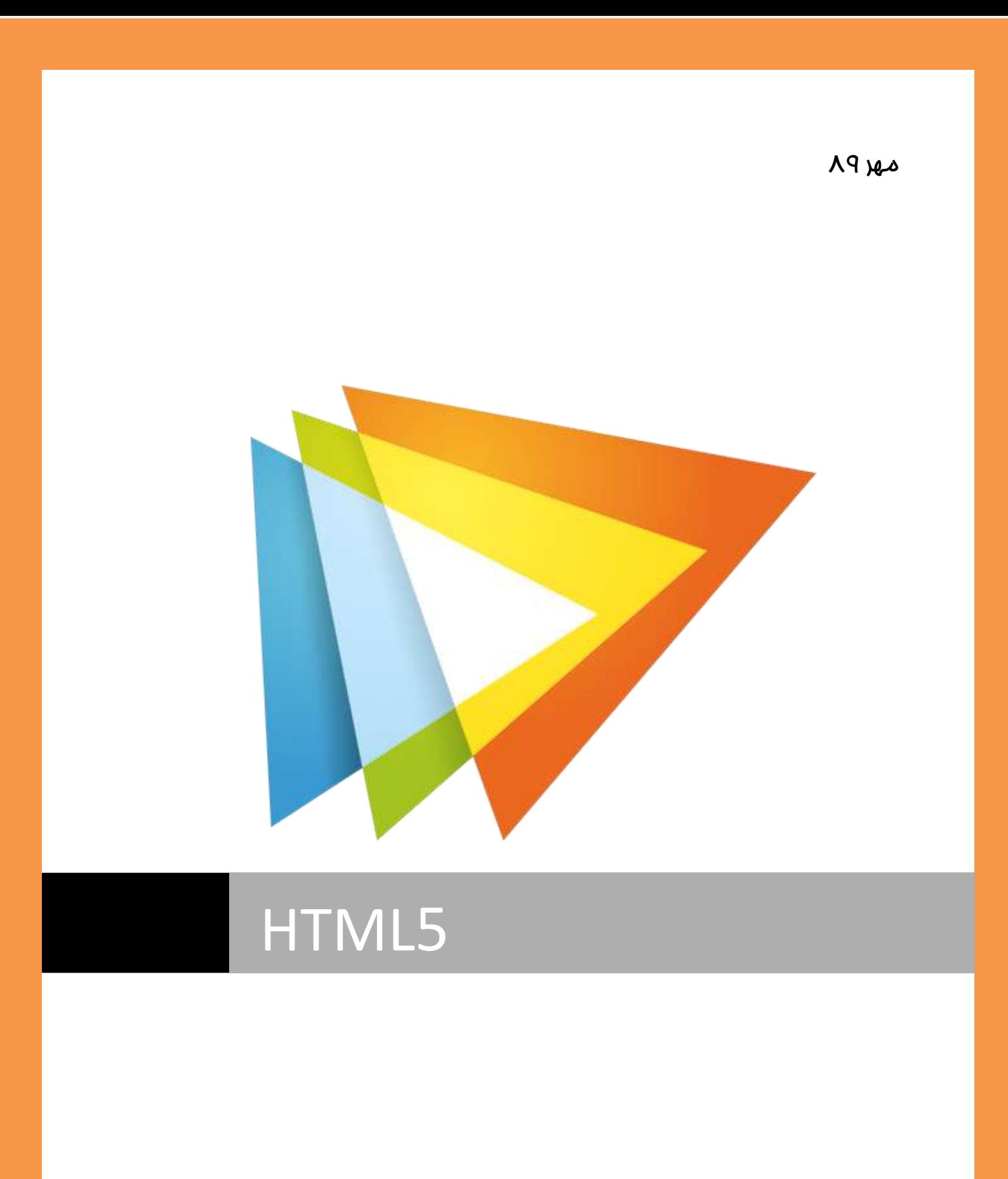

<mark>تالیف : <u>مسن</u> تفرشی</mark>

كتاب الكتروپنكى HTML5 به صورت خلاصه به مـعرفى عناصر یا تگ هاى جدید و همـیـن طور عناصر بهبود یافته در HTML5 می پردازد. این کتاب الکترونیکی که بصورت ترممه از مِند منبع مـفتلف می باشد و به عنوان *های* زیر *می* پردازد **:** 

- ∕ HTML5 میست
- َ× سافتمان تگ HTML 5
- √ HTML5 شامل مه مواردی است ؟
- $\mathsf{HTML}$ 5 عناصر جدید معرفی شده در 5 HTML
- استفاده از HTML5 برای سافتن آسان تر کد HTML
	- $\sqrt{ }$  کار کردن با فرم HTML5
	- نغییر در فرم HTML 2.0 روی داده است  $\sqrt{ }$ 
		- √ کنترل داده بوسیله HTML5
			- نمایش داده در HTML5  $\checkmark$
- خفیره داده و استفاده در ذفیرها سازی های داده در وب  $\checkmark$ 
	- رت لوکال داده ها بصورت لوکال  $\checkmark$ 
		- ای مای جدید HTML5
	- َ √ ـهِه <u>مِد</u>زی در HTML5 پشت<u>د</u>بانی نمی شود ؟
- وَگونه با کمک عنصر HTML5 یک سایت مدید بسازیم  $\checkmark$ 
	- خشمرفی عناصر کاربردی رسانه ای  $\checkmark$

# **HTML5** مِیست

5 HTML یک مِیز نیست اما در بر گیرنده نقش های بهبود یافته بسیار زیادی تمت عنوان یک نام است . بهبوده پافته نسفه های دیگر HTML و به سرعت در مال توسعه در اینترنت می باشد به گونه ی که می توان گفت تمام مرورگرها مِدید از این استاندارد مِدید پشتیبانی می کنند .

سته ی *HTML5* در نرم افزار Adobe® Dreamweaver® CS5 بروزرس*انی* شده در تاریخ 2010 31, August ق*ابل ا*ستف*اده* و یشتیبانی برای کد نویسی می باشد .

# سافتمان تگ HTML 5

هسته تمام وب های طراحی شده HTML است که شامل کدهای درون هر صفحه وب سایت است . امروز ها وب سایت ها موجودیت های فوق العاده ی هستند . وب سایت ها از وب های پویا<sup>1</sup> به سمت مجموعه ی از برنامه های کاربردی $^2$  مرکت کرده اند . هسته زبان HTML در بر گیرنده درفواست های بیشتر و بیشتر عملگردی ترای رسیدن به امتیامات ما می باشد . این استاندارد مدید ، 5 HTML معرفی می شود .

# ودا ٔی زٛاٖ وذ **HTML** سا خیذا وشد

باید گفت مِگونه HTML را پیدا کنیم ؟ با نگاه کردن به هر صفمه وب و با کلیک راست موشواره<sup>3</sup> بر روی مفه و انتفاب selecting View Page Source می توانید کد HTML صفعه را مشاهده کنید . تصویر 1-1 نوع نمایش کدهای HTML بستگی به نوع مرورگر وب <sup>4</sup> شما دارد .مهم نیست شما ـهه هدفی از توسعه وب را دنبال می کنید و از مه زبان اسکریپتی ِ برای توسعه یک سایت سبد فرید با زبان اسکریپتی PHP » و یا پیداه سازی بوسیله ASP.net برای روز رسانی ارسال های وب لاگ و یا بازی با بازی های آنلاین استفاده می کنید . به هرمال

 $\overline{a}$ 

 $<sup>1</sup>$  - Static</sup>

<sup>&</sup>lt;sup>2</sup> - Application

<sup>&</sup>lt;sup>3</sup> -Mouse

<sup>4</sup> -Browser

از هر زبان اسکرپیتی که استفاده کنید در طرامی وب سایت باید در برفی از قسمت ها از HTMLاستفاده کنید. در

غیر اینصورت مرورگر شما قادر نفواهد بود كه صفمه را به درستی نمایش بدهد .

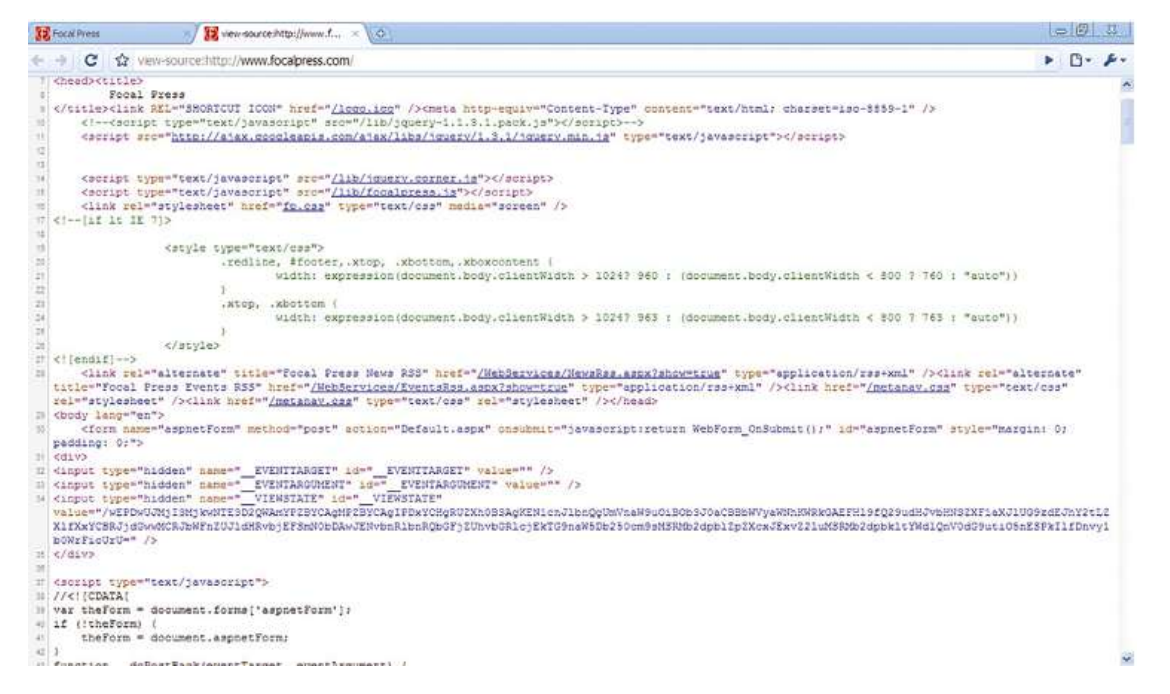

تصویر 1-1 کد HTML می تواند توسط هر مرورگر وب به نمایش در آید .در این تصویر به کمک مرورگر گوگل کروم قسمت کد سایت به ن*ما*یش در آمده است .

# HTML5 ش*امل* مهاردی است ؟

تشخالف خیـشفر ٘ؼخٝ ٞای لثّی HTML ، 5HTML خذیذ ٚیظٌی ٞای تذػر آٚسدٜ اػر ٚ زٟاسزٛب مناسبی برای پشتیبانی از نیاز توسعه دهندگان وب و برنامه نویسان در ده اخیر است. عوامل موثر HTML5 را می توان به قسمت های تقسیم کرد به شرم زیر:

- ٞؼسٝ ػاخسٕاٖ كفطٝ
	- ارائه بصری
	- اتضاس ٌشافیىی
- $^5$ ف پشتبیانی بیشتر از رسانه  $\bullet$
- بهبود استفاده از جاوا اسکر<u>یی</u>ت

### مرکت بسوی زبان تگ

هر کسی که کد HTML نوشته دستش را ببر بالا ؟ خوب همه الان دست هایشا ن در هواست . مقیقتا اکثریت ما رشد و سافت و استفاده از سافتمان کد HTML4/XHTML را انجام داده ایم . آیا الان در HTML5 واقعا نیاز به دوباره یاد گرفتن همه <u>میز</u> هست ؟ نه و این فبر ـفوبی است . HTML5 بصورت کامل از کد های فعمول قدیمی پشتیبانی می کند . به شما اجازه مهاجرت از کدی به استاندارد دیگری را می دهد . بصورت مثال اجازه پشتیبانی از کد XHTML را در HTML5 را می دهد .

<BR/>Lorem ipsum dolor sit amet, nec a ultricies. <BR/>Egestas ipsum in, praesent ut et, vulputate vel. <BR/>Dapibus magna a. <BR/>Felis sit, vestibulum pede.

بنابراین ش*ما می* توانید مثال بالا را در HTML5 و مرورگرهای قدیمی وب امرا کنید و ممتوایی آن را مشاهده حَنید . در مثال بعدی بصورت HTML5 نوشته شده است

<br>Lorem ipsum dolor sit amet, nec a ultricies. <br>Egestas ipsum in, praesent ut et, vulputate vel. <br>Dapibus magna a. <br>Felis sit, vestibulum pede.

<sup>&</sup>lt;sub>5</sub><br>Media

در خط های مثال بالا کارکتر / در تگ <br> در HTML5 از قلم افتاده است . به هر مال کد در مرورگرهای XHTML واس ٔی وٙذ .

البته این موضوع در HTML5 معنی نمی دهد . بسی*ار از عنا*صر مِدید در HTML5 در مرورگرهای قدیمی وب پشتیبانی نمی شود .

## مرورگرهای که می توانند از HTML5 پشتیبانی کنند :

- $\ell$ قایرفوکس $^6$ نسفه 3 به بالا ( تمام سیستم عامل ها  $^7$  )  $\,$
- ه سفری $^8$  نسفه  $3$  به بالا ( سیستم عامل های ویندوز $^9$  و ایکس  $^{10}$  و ایفون با سیستم عامل نسفه 1 به بالا $^{11}$  )
	- وای کرومه $^{12}$  (تمام سیستم عامل ها »  $\bullet$
	- ایرا نسمه 9.5 به بالا ( تمام سیستم عامل ها)

# ػٙاكش خذیذ ٔؼشفی ؿذٜ دس **5 HTML**

HTML5 به معرفی عناصر جدید ی می پردازد که به کاربر اجازه کنترل کد را بصورت وسیع می دهد ، عناصر جدید این بخش مای اصلی <mark>زیر</mark> را پوشش *می* دهند **:** 

- **بلوک بندی مـمتوا در صفمه** 
	- مدیریت رسانه
	- ساختمان فورم

 $\overline{\phantom{a}}$ 

<sup>&</sup>lt;sup>6</sup> - <u>[Firefox Browser](http://www.mozilla.com/firefox/ie.html)</u>

<sup>&</sup>lt;sup>7</sup> - Operating System (OS)

<sup>&</sup>lt;sup>8</sup> - <u>[Safari Browser](http://www.apple.com/safari/download)</u>

<sup>&</sup>lt;sup>9</sup> - Windows

 $10 - OS X$ 

 $11$  - iPhone OS 1.0 +

<sup>&</sup>lt;sup>12</sup> - [Google Chrome](http://www.google.com/chrome)

بلوک بندی ممتوا در HTML در مقیقت یکی از دو مورد ، جداول پیچیده ویا عنصر DIV مفتضح می باشد . HTML5 معرفی مِند عنصر مدید می پردازد که به شما امازه می دهد رامتر بلوک های از مـمتوا را در صفمه وارد كنید. این عناصر جدید بصورت نام های از بلوک های محتوا مربوطه تعریف شده است :

- HEADER
- **SECTION**
- ARTICLE
- ASIDE
- FOOTER
- NAV

نقشه های عناصر صفمه ی لایه یی بسیار بهتر از وصف کردن پاره ی از سند می باشد . فکر کنید به رفتار تگ های جدید که شبیه روش تولید یک سند ماکروسافت وورد<sup>13</sup> می باشد . سند وورد سافت می شود از بفش های از مـمتوا ، می تواند شامل پارگراف های جدا باشد . عنصر بلوک بندی جدید در HTML5 روند روش کد HTML در قسمت منطقی بلوک پیروی می کند اما با این تفاوت که با رویکرد مدید این روش را ادامه می دهد .

عنصر فورم در HTML5 ، اولین بار بصورت عمده در HTML بعد از آن در سال 1994 به بعد در زبان HTML ت مورد استفاده قرار گرفت ، این امکان در فورم نسفه  $^{14}$  به شما امازه می دهد مطالب فرستاده شده را اضافه و دنبال کنید بصورت افکت بصری به فیلد فورم اطلاق کنید نظیر :

- سافتار یک فورم برای اضافه کردن فقط مقدار شماره تلفن ها .
	- سافتار یک فیلد برای پذیرفتن پست الکترونیکی $^{15}$  صمیم
- **توانایی ساختار برای ورودی فورم برای محاسبه و انتخاب اطلاعات** 
	- **می مجبور کرد فیلد ی از فورم بصورت اولین پیش فرض باشد** 
		- نشان کردن (بزرگ نمایی) <sup>16</sup> فیلد *های م*ورد نظر **.**

<sup>13&</sup>lt;br><sup>13</sup> - Document Microsoft Word

 $14$  - Forms 2.0

<sup>&</sup>lt;sup>15</sup> - Email address

در فورم مای نسفه 2 عملیات غنی که شما برای سافت یک فورم HTML لازم دارید را بدون نیاز به آجاکس و یا فلش یا هر زبان نظیر آماده ًشده است .

# بلوک بندی مـمتوا در صفـمه

در بروز رسانی سافتمان  ${\tt HTML5}$  این نکته مورد توجه قرار گرفته است که از فضاهای توضیمات یک ممتوا در صفمه به درستی استفاده شود . این موضوع تمت عنوان بلوک بندی ممتوا در HTML5 مورد خطاب قرار می گیرد . همه ما از بلوک بندی در توسعه صفمه های وب استفاده می کنیم . بصورت مثال از این جنس می توان مطالب وب الگ را نام برد. سافتمان یک وب لاگ شامل مطالبی نظیر :

- $\cdot$ ۰ موضوع مطلب بلاگ $^{-17}$  .
	- تاریخ برای مطلب .
- اضافه کردن لینک ها رابطه بین ممتوا .
	- اضافه کردن ممتوا بلاگ .
- **•** اجازه به کاربران برای ارسال نظر برای مطلب شما **.** 
	- شامل قسمت مستمو .
	- ساختن سرصفحه $^{\rm 18}$  و پاصفحه $^{\rm 19}$  برای صفحات.  $\bullet$

با HTML4 نیز شما می توانید تمام لیست بالا را با سافت مِداول پیمِیده و عناصر پراگرف (<p>) ویا با استفاده از عنصر DIV برای بلوک بندی مـمتوا در یک صفـمه ایجاد کنید .مـثال زیر از توضیـمات ویکی یدیا در مـورد استفاده HTML5 با تكنيک HTML4 می باشد ( تصوير 1.3 ) ، عناصر HTML بصورت مروف كم می باشد

 $\overline{a}$ 

<sup>19</sup> - Footer

<sup>&</sup>lt;sup>16</sup> - Highlight

<sup>&</sup>lt;sup>17</sup> - Blog post

<sup>&</sup>lt;sup>18</sup> - Header

<p><b>HTML5</b> is the next major revision of <a href='/wiki/HTML' title='HTML'>HTML</a> (Hypertext Markup Language), the core <a href="/wiki/Markup\_language" title='Markup language'>markup language</a> of the <a href='/wiki/World\_Wide\_Web' title='World Wide Web'>World Wide Web</a>. The <a href="/wiki/Web Hypertext Application\_Technology\_Working\_Group' title='Web Hypertext Application Technology Working Group'>Web Hypertext Application Technology Working Group</a> (WHATWG) started work on the specification in June 2004 under the name Web Applications 1.0<sup id="cite ref-0" class="reference"><a href="#cite\_note-0"><span>[</span>1<span>|</span></a>< /sup>. The <a href='/wiki/W3C' title='W3C' class='mwredirect'>W3C</a> adopted the draft in May 2007 as its basis for review. The specification was published as a First Public Working Draft at the W3C on January 22, 2008.</p>

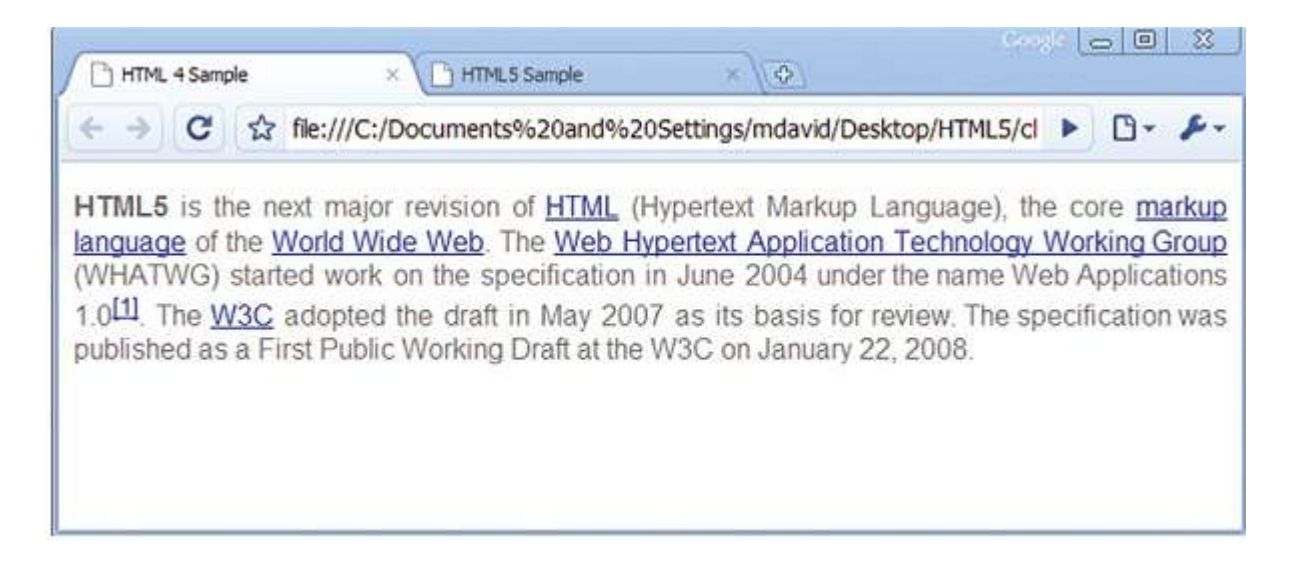

#### تصویر 1.3

ٔ متاسفانه ٔ روش کار تکنیک  $\mathtt{HTML4}$  تصویر درستی در مورد معنی کدهای استفاده شده را به کاربر با یک نگاه نمی دهد . HTML5 نقش بهتری از ترکیب معنی دار برای درک بهتر فراهم کرده است . با استفاده از عنصر ATICLE در

HTML5 به شما توانایی و فلق بمورت بلوکی از صفمه برای تـعریف مـقاله مـی دهد .

در زیر قسمتی از ممتوا ویکی پیدا با تکنیک HTML5 قرار دارد (تصویر شماره 1.4)

#### <article>

 $\langle m\rangle$ HTML5 $\langle m\rangle$  is the next major revision of  $\langle a \rangle$  href="/ wiki/HTML" title="HTML">HTML</a> (Hypertext Markup Language), the core <a href="/wiki/Markup language" title='Markup language'>markup language</a> of the <a href='/wiki/World\_Wide\_Web' title='World Wide Web'> World Wide Web</a>. The <a href="/wiki/Web\_Hypertext\_ Application\_Technology\_Working\_Group' title='Web Hypertext Application Technology Working Group'>Web Hypertext Application Technology Working Group</a> (WHATWG) started work on the specification in <time>June 2004</time> under the name Web Applications 1.0<m><a href="#cite note-0"></m></a>. The <a href="/wiki/W3C" title="W3C" class='mw-redirect'>W3C</a> adopted the draft in <time>May 2007</time> as its basis for review. The specification was published as a First Public Working Draft at the W3C on <time>January 22, 2008</time>.</article>

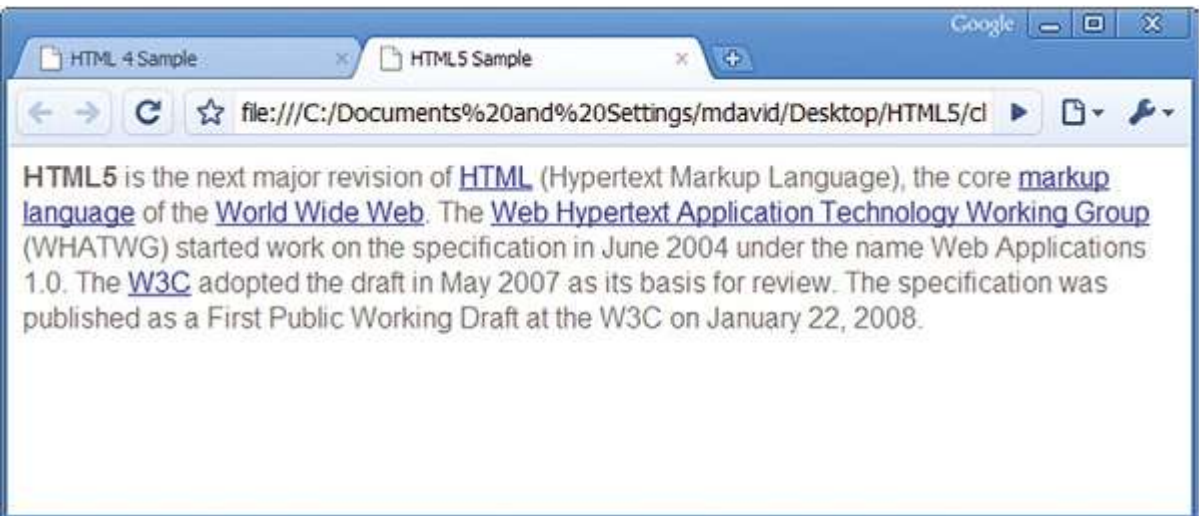

تصویر شماره 1.4

در این نوع سافتمان نقطه قوت و توضیمات از مِنس دیگری و ممتوا پیمِیده نمی باشد و با کمک عناصر ARTICLE و TIME ته ساختاری ساده تبدیل شده است . کد بسیار ساده تر برای غواندن و محتوا و p با معنی تر می باشد .

# واس تا **DOCTYPE** ساضسش اػر

اولین غظ هر صفمه وب HTML به تعریف نسفه HTML مورد استفاده قرار گرفته است می پردازد . این موضوع را DOCTYPE می خوانند . در XHTML سه نوع مختلف DOCTYPE می توان آشنا شد اما دارای <u>یدمی</u>دگ*ی* برای مدیریت و استفاده از آن می باشد.

در HTML5 شما یک نوع DOCTYPE ماده دارید و به سادگی می توانید از این <DOCTYPE html!> استفاده کنید . این DOCTYPE مدید بصورت اتوماتیک مرورگر وب را آگاه می کند ، ممتوای صفحه HTML5 فی باشد . ( شبیه کد <? ?> که در آغاز و پایان کد های پی ای پی استفاده می شود) . DOCTYPE فس*اس به* بزرگ و ګومٍګ بودن مروف نمی باشد .

## استفاده از عناصر بلوک بندی برای سازمان دادن کد

راه های اندکی در HTML4 برای تعریف ممتوا موجود می باشد . معروف تریان عنصر مورد استفاده برای تصریف <p> می باشد که شروع و پایان پارگراف قرار می گیرد و پا عنصر <DIV> برای تصریف در شروع و پایان قسمتی از مـمتوا قرار مـی گیِرد . به هر مال هر دوی آنها برای توضیح مـمتوا کافی نمـی باشد . ش*م*ا مـی توانید بشترین كاربرد بلوک بندی مفمات وب را در تصویر 1.5 ببنید منبع تصویر سایت www.focalpress.com می تاؿذ.

در HTML5 عنصر مدید به نام SECTION ومود دارد بصورت واضم معین کننده یک بلوک از ممتوا است . در HTML5 عناصر مِداگانه ی برای بلوک مـمتوا در نظر گرفته شده است.

- SECTION
- ATICLE
- HEADER
- FOOTER
- ASIDE
- FIGURE
- NAV

نام های جدید برای هر کدام از عناصر بالا بر اساس مِنس مـمتوای که در بلوک مـربوط به آن در صفمه نمـ*ا*یش داده *مـی* 

شود تعریف شده است .

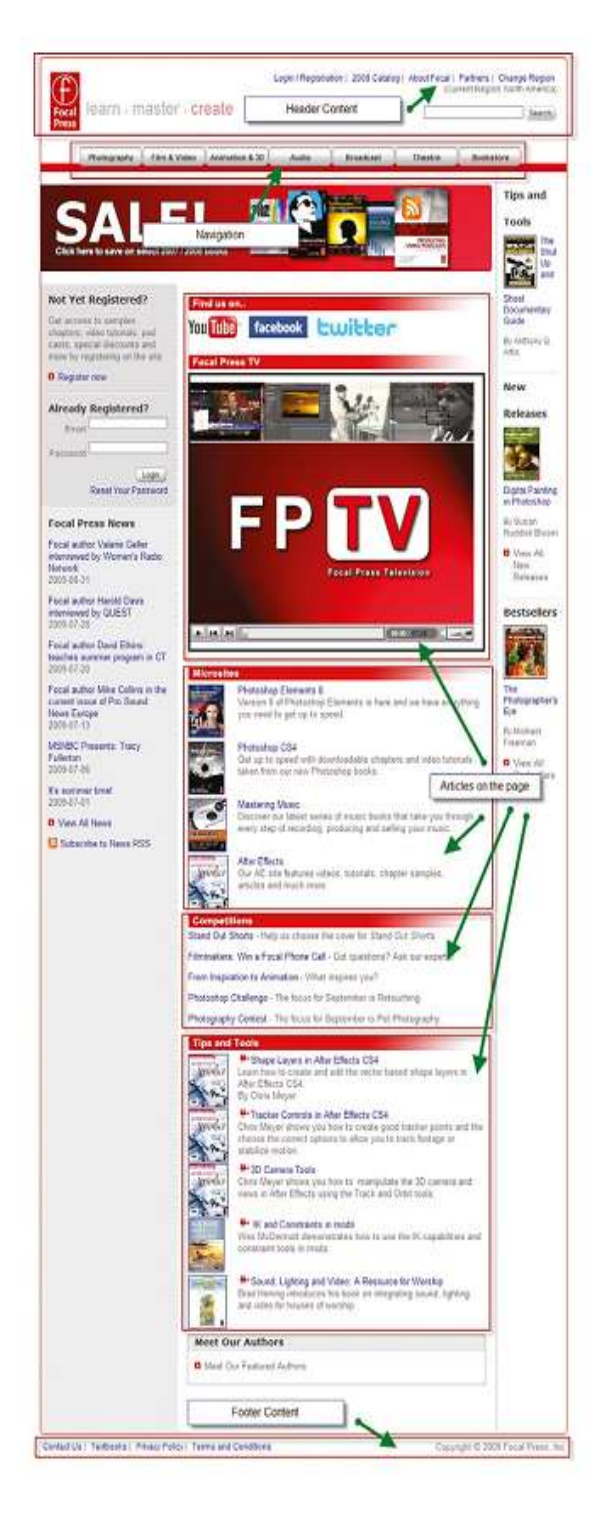

تصویر شماره 1.5

# **SECTION** استفاده از عنصر

```
عنصر SECTION یک بخش از مجموعه عناصر برای توضیح دادن محتوای درون یک صفحه می باشد . شما
می توانید عنصر SECTION را مهارموب یک بمش بارزش از یک صفمه در نظر بگیرید ، به نوعی یک بمش از یک
                وی که تخش با ارزشی از کتاب باشد .  برای مثال عنصر SECTION و دن را دنبال کنید .  وی را دنبال و است و است و است
<SECTION>
 <ARTICLE>
     <P>Nulla facilisis egestas nulla id rhoncus. Duis 
     eget diam nisi, quis sagittis nulla. Fusce lacinia 
     pharetra dui, a rhoncus sapien egestas ut. Ut lacus 
     ante, semper sed interdum a, posuere egestas ante. Nullam 
     luctus arcu sed sapien dignissim quis posuere ipsum 
     placerat.</P>
 </ARTICLE>
 <ARTICLE>
    <P>Lorem ipsum dolor sit amet, consectetur 
    adipiscing elit. Nunc vehicula ipsum sit amet eros 
    adipiscing volutpat. Sed gravida urna vel sapien commodo 
    pretium.</P>
 </ARTICLE>
 <UL>
     <LI>Praesent ut sapien quam. </LI>
     <LI>Aliquam erat volutpat. </LI>
</UL>
</SECTION>
```
اجرا شده کد فوق را در تصویر 1.6 می توانید ببنید که دارای دو پارگراف که با کمک عنصر <p> سافت شده و دو خط مشاهد می شود که با نقطه آغازی علامت گذاری شده است بوسیله عنصر <LI> این عناصر در درون عنصر SECTION لشاس ٌشفسٝ ا٘ذ.

عنصر SECTION یک راه موثر برای س*ازمان دهی م*متوا در کد *ها می با*شد.

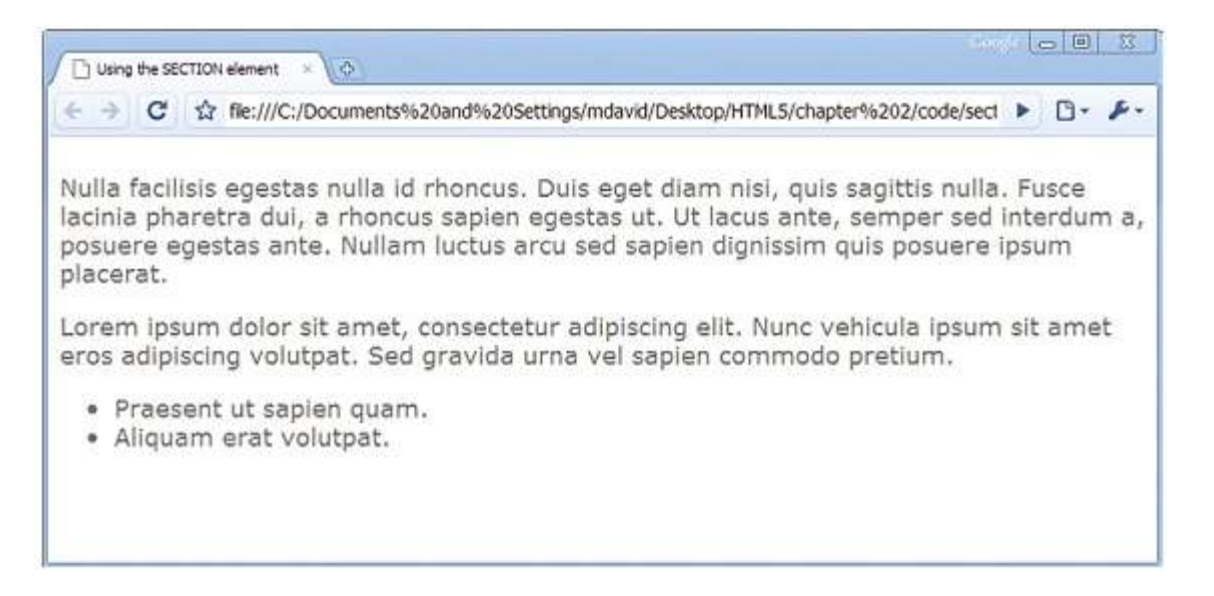

تصویر شماره 1.6

# استفاده از عنصر ARTICLE

درای مشفص کردن ممتوا $^{20}$ در یک صفمه وب عنصر ARTICLE استفاده می شوده . بلاگ یک مثال فوب  $\mu$ ترای روشن شدن ممل قرار گیر ممتوا می پاشد . استفاده از عنصر section در یک صفحه از ممتوا ، یا کمک آن می توانید قالب بندی کنید و از عنصر ARTICLE در درون استفاده کنید . ش*ما می* توانید از عناصر دیگر HTML در داخل عنصر ARTICLE استفاده کنید .کد زیر را که از وب لاگ blog.whatwg.org برای نمایش استفاده از عنصر . ARTICLE در HTML5 گرفته شده است را دنبال کنید .

```
<ARTICLE>
 <H1>Spelling HTML5</H1>
 <P> <TIME>September 10th, 2009</TIME> by Henri Sivonen</P>
 <P> What's the right way to spell 'HTML5'? The short 
 answer is: "HTML5" (without a space).</P>
</ARTICLE>
در تصویر 1.7 شما می توانید نتیمه نمایش استفاده از ARTICLE را در مرورگر وب مشاهده کنید . می توانیداز <u>م</u>ند
ARTICLE در یک صفمه وب اضافه کنید . شبیه مِدا کننده ممتوا بوسیله عنصر ARTICLE که می توان در درون یک عنصر
```

```
<sup>20</sup> - content
```
SECTION استفاده کرد. شما باید به عنصر ARTICLE از دید یک ابزار منطقی برای تمزیه ممتوا نگاه کنید .

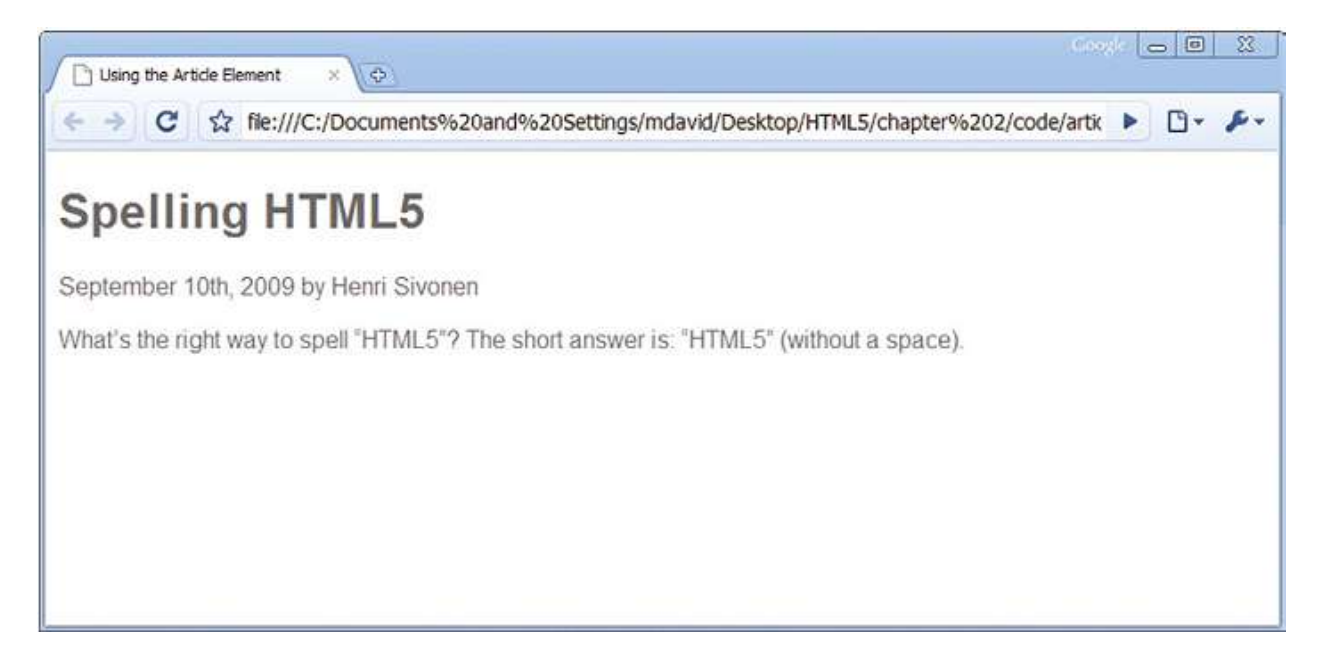

تصویر 1.7

# استفاده از عناصر FOOTER و HEADER

بالا و پا<u>د</u>ین یک صفمه تولید شده در ماکروسافت وورد و یا در هر نرم افزار کاربردی برای تایپ ، دارای مـملی برای در<u>م</u> اطلاعات صفمه در بالا و <u>پای</u>ین هر صفمه ومود دارد .این اطلاعات در هر صفمه مـعمـولن شامـل شمـاره صفمه و یا مـتـن مـق نشر و یا هر مِزئیات دیگر باشد . در صفمه های وب تفاوتی با این گونه فایل ندارد . سر صفمه و یا صفمه معمولا شامل اطلاعات ای ویا کلیدی صفمه های وب می باشد . شما می توانید در تصویر 1.8 مـمل قرار گیری سرصفمه در صفمه وب مشاهد کنید .

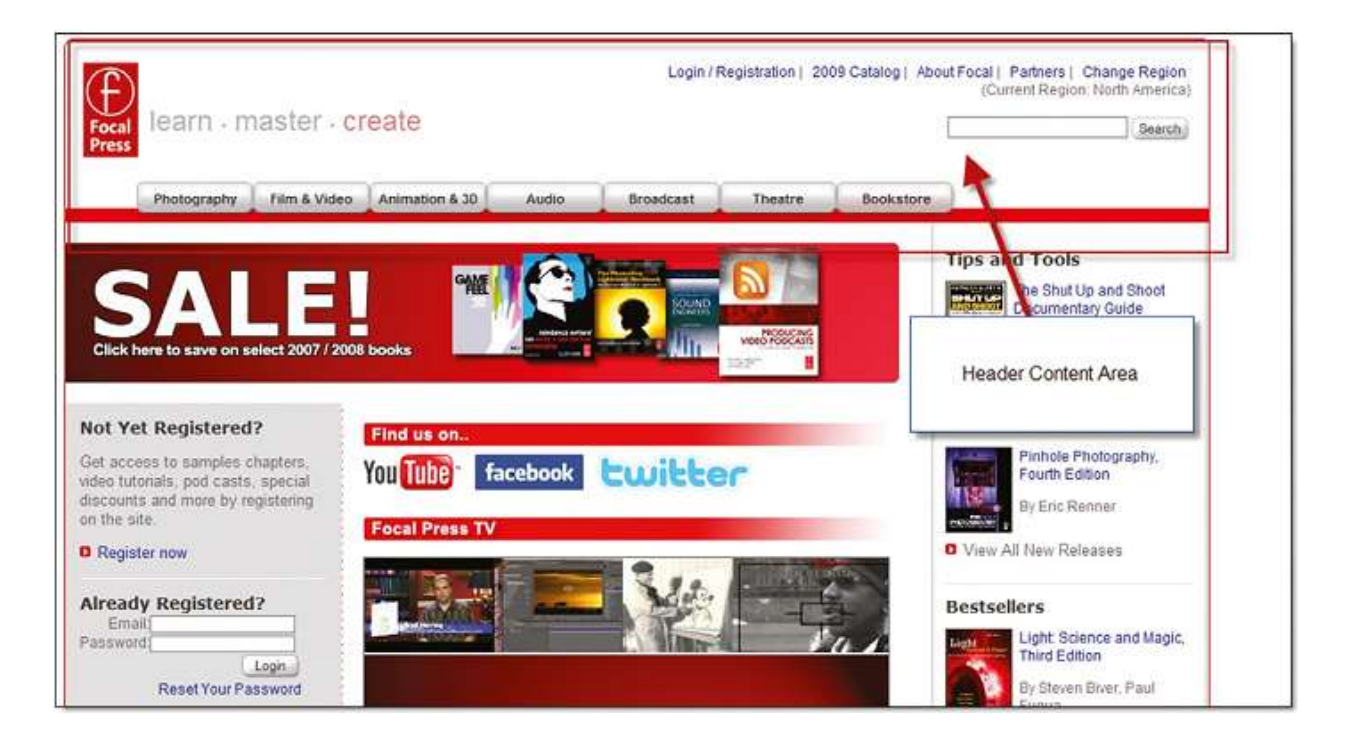

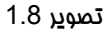

نشما می توانید سر صفمه را در صفمه های وب استفاده كنید . در تصویر فوق مـمتوای سر صفمه شامـل لوگو ، لینک به صفمات دیگر و یک مستموگر درون سایت می باشد . HTML5 این امکان را فراهم می کند برای هر دو قسمت سر صفمه و یا صفمه كه بتوان از فضا ممتوا بصورت روشن و با قابليت سفارشى شدن استفاده كرد . سرصفمه و پا صفمه توسط عناصر HEADER و FOOTER استفاده می شود . بصورت نمونه یک کد سرصفمه بکار رفته شده بصورت یک عنصر HEADER در HTML5

در تکه کد زیر مومود می باشد . این تکه کد از وب سایت Focal Press برداشت شده است .

<HEADER> <SECTION><a href='/'><img src='/images/fplogo.png' border='none' alt='Focal Press logo' title='Focal Press Home"/></a> learn | master | create</b>SECTION> <NAV> <ul><li><a title="Digital Imaging and Photography" class='first' href='/photography.aspx'>Photography</a></li><li><a title='Production, Postproduction, and Motion Graphics' href="/film\_video.aspx">Film & amp; Video</a></li><li><a title='Animation, 3D, and Games' href="/animation\_3d.aspx">Animation & amp; 3D</a></li><li><a title='Audio Engineering and Music Technology' href='/audio.aspx'>Audio</a></li><li><a title='Broadcast and Digital Media' href='/broadcast.aspx'>Broadcast</a></li><li><a title='Theatre and Live Performance' href='/theatre.aspx'>Theatre</a></li><li><a class='offsite last' href='http://www.elsevierdirect.com/imprint.jsp?iid=100001' >Bookstore </a></li> </ul> </NAV> </HEADER> برای قمست یا صفمه برای یک صفمه تکه کد HTML5 زیرا مشاهد کنید :

#### <FOOTER>

 <P>Copyright © 2009 Focal Press, Inc.</P> </FOOTER>

این استاندارد شبیه لایه صفمه ی نرمال ِ نیست ، عناصرِ HEADER و HTML5 + در HTML5 فقط منمصر به سرصفمه و یاصفمه برای صفمه وب نمی باشد . شما می توانید سرصفمه و یاصفمه برای هر كدام از عناصر ARTICLE و یا SECTION برای هر کدام مداگانه تعریف کنید .

# استفاده از عنصر ASIDE

نقش یک عنصر ASIDE توصیف ممتوا است ایماد یک نقل کننده برای ممتوا می باشد اما قسمتی از ممتوای اصلی یک صفمه وب نیست . شما اینگونه در نظر بگیرید که عنصر ASIDE پیوند دهند یک نقش (یا عملی) برای اشاره کردن به منبع ٔ می باشد . در مثال زیر طرز استفاده عنصر ASIDE در یک عنصر ARTICLE نمایش داده شده است .

<ARTICLE>

<P> Lorem ipsum dolor sit amet, consectetur adipiscing elit. Vivamus sed eros at metus pulvinar convallis id quis purus. Sed lacinia condimentum viverra.</P> <P>Lorem ipsum dolor sit amet, consectetur adipiscing elit. Vivamus sed eros at metus pulvinar convallis id quis purus. Sed lacinia condimentum viverra.</P> <ASIDE> <H1>What is Lorem Ipsum?</H1> <P>Lorem Ipsum is simply dummy text of the printing and typesetting industry.</P> </ASIDE> </ARTICLE>

در کد بالا ممتوا اصلی صفمه و پشتیانی از یک aside بصورت اختصای از عنصر ASIDE استفاده شده است. در تصویر 1.9

(در تصویر 1.9 برای تضییر مـمـل نمـایـش بصری ASIDE از CSS استفاده شده است**) کـد بالا را بر روی مـروکر مـشاهـد کنید .** 

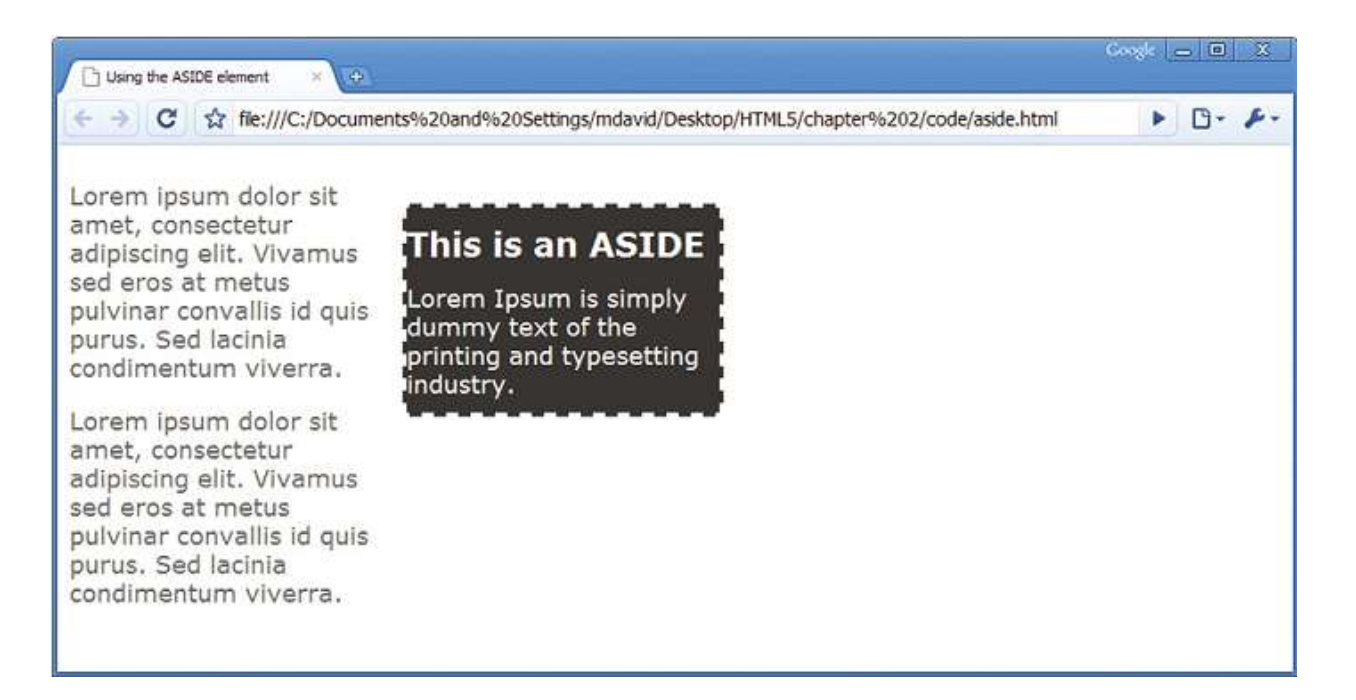

تصویر 1.9

# استفاده از عنصر **DIALOG**

برای گفتگو ها و نظرات در فضای وب استفاده می شود . عنصر DIALOG برای شما این امکان را فراهم می کند که ضالت گفتگو را در یک صفمه فراهم کنید . سه قسمت اصلی عنصر DIALOG در زیر توصیم داده شده است :

- قالب بندی عنصر DIALOG برای ایِماد مالت گفتگو .
	- **•** عنصر DT به تصریف گوینده م*ی* پردازد
		- کنصر DD به تعریف صمیت می پردازد •

عنصر DIALOG برای گفتگو استفاده می شود در زیر نمونه از استفاده آن در دسترس می باشد .

#### <DIALOG>

<DT>Josie Smith </DT> <DD>HTML5 is a great way to block semantic elements on a page. </DT> <DT>Ian Jones </DT> <DD>Yes, you are absolutely right. </DD> <DT>Josie Smith </DT>

```
<DD>Conversation can now be easily identified. </DT>
 <DT>Ian Jones </DT>
 <DD>
  <P>Blocking allows you to accomplish several things 
  such as:</P>
  <UL>
   <LI>Clearly identifying blocks of content on a page</LI>
    <LI>Making it easier to construct page designs</LI>
  </UL>
 </DD>
</DIALOG>
```
جِگونگی نمایش کد بالا در تصویر 1.10 ً می توانید مشاهده کنید .

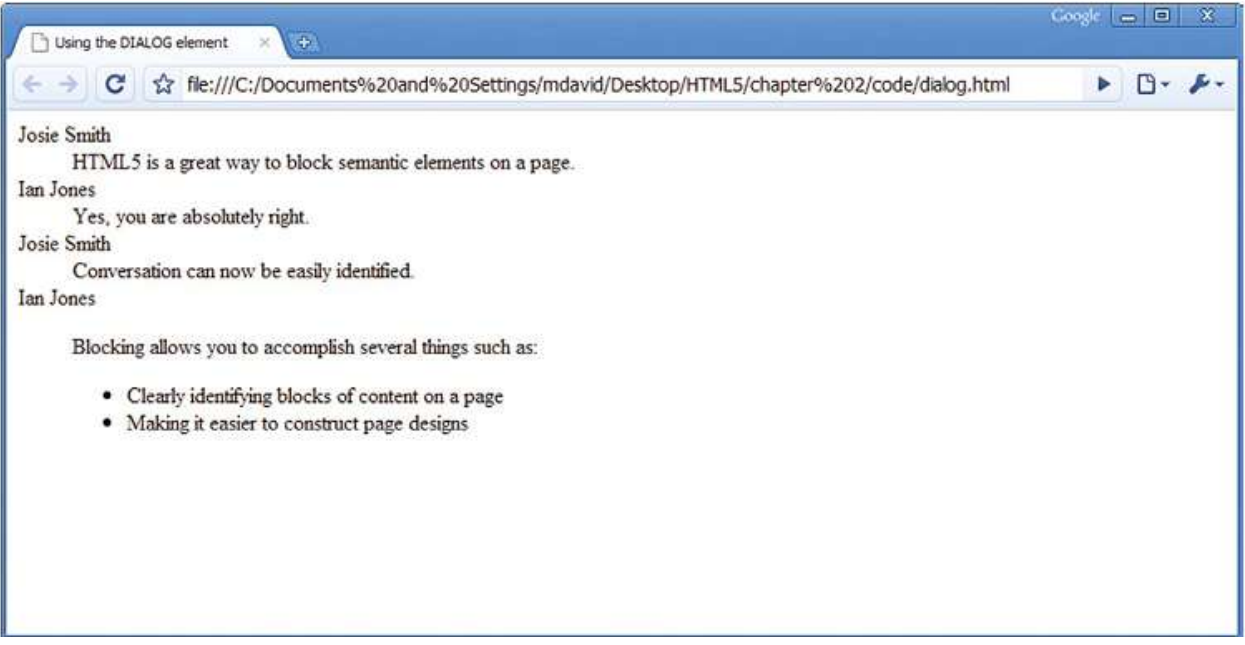

تصویر 1.10

باز و بسته کردن گفتگو توسط عنصر DIALOG انجام می شد و هر موجودیت گفتگو کننده صمبت توسط عنصر DT تعریف

می شود برا ی نمونه در کد زیر ممید توکلی که صمبت کننده می باشد توسط عنصر DT مشفص شده است

<DT> Majid Tavakoli </DT>

متن ممتوای صمبت های علی بین عنصر DD در كد قرار می گیرد برای نمونه به كد زیر توجه كنید .

<DD><P>Blocking allows you to accomplish several things such as:</P> <UL> <LI>Clearly identifying blocks of content on a page</LI> <LI>Making it easier to construct page designs</LI> </UL> </DD>

شما می توانید با کمک عنصر DD در عنصر DIALOG لیستی از پارگراف یا مِیزی را در یک مقاله داشته باشد.

# **FIGURE** استفاده از عنصر

اضافہ نمودن تصاویر به صفمات وب یک رویہ مـعمـول مـی باشد . در نسفہ مای قدیمـی HTML هوپت دادن تصویر با کمک متن مربوط به آن تصویر کار بسیار مشکلی می باشد . اما در HTML5 با کمک عنصر FIGURE تصویر و توضیمات الماقی به عنوان بِفشی از مـمِوعه قرار مـی گیرد . این مـمـِمـوعه ، مـمـِمـوعه تـمـویر خوانده مـی شود . به کـد زیر تومِه کنید :

<FIGURE> <LEGEND>Figure 12. Using the FIGURE element </LEGEND> <IMG alt='The FIGURE element is another example of block semantics in HTML5" src="figure\_element.jpg" border="0" height="140" width="240"/> </FIGURE>

عنصر FIGURE و عناصر دیگر را شما می توانید در عنصر DIALOG استفاده کنید . عنصر LEGEND معین کننده هویت ُ متن مربوط به یک تصویر می باشد .

# استفاده از عنصر NAV

فرآیند Navigation برای هر وب سایتی مهم می باشد .بارزترین وظیفه Navigation دسته بندی لینک ها در صفمات وب می باشد اما Navigation می تواند نقش های بسیار متفاوتی را در یک صفمه وب داشته باشد . مِنس های مـفتلف ی از ممتوا می تواند بصورت گروه ی ش*ام*ل Navigation و مـمدودیتی برای استفاده ومود ندارد . برای روشن شدن این موضوع متن زیر را دنب*ال* کنید :

- 1- لینک مای موجود در وب سایت ما برای دسترسی به صفحات دیگر وب سایت
	- 2- لینک های برای ارماع دادن به صفمات قبلی یا بعدی
		- 3- لینک مای موجود در پاصفحه وب ما

مثال زیر را برای کاربرد عنصر NAV دنبال کنید :

<NAV> <a href='/home.html'>Home</a> | <a href='aboutUs.html'>About Us</a> | <a href='contactUs.html'>Contact Us</a> </NAV>

از می*ان تمام عنامر بلوک بندی در HTML5 عنمر NAV برای بلوک بندی از دیگر عن<i>امر برای ا*ستف*اده ساده تر می با*شد .

# افزایش و تغییر در سطم متن

HTML5 بصورت معنایی در سطع متن ، کد نویسی را تغییر داده است . مقصود از اضافه کردن این عناصر مشفص كردن بُعد اصلی هر مومودیت نظیر time , number , progress , emphasis که این عناصر در HTML4 مومود می باشد اما اکنون بهبود و تکمیل یافته اند نظیر VAR,CODE,KBT,SAMP .

# استفاده از عنصر MARK

زمانی که بفواهید یک قسمت از یک متن را پررنگ (بزرگنمایی)™ کنید در متن بدون استفاده از تغییر در فورمت متن می توانید با عنصر MARK این عمل را انمام دهید . کد زیر را دنبال کنید . بر گرفته از سایت ویکی پدیا می باشد که حلمه HTML5 در این کد در زمان نمایش پررنگ (بزرگنمایی) فواهد بود .

<P><M>HTML5</M> is the proposed next standard for HTML 4.01, XHTML 1.0, and DOM Level 2 HTML. <M>HTML5</M> has been said to become a game-changer in Web application development, making obsolete such plug-in-based rich Internet application (RIA) technologies as Adobe Flash, Microsoft Silverlight, and Sun JavaFX.</P>

زمانی که کد بالا بدون استفاده از CSS مشاهد کنید تغییر مشاهده نمی شود اما برای مشاهده تفاوت آن باید با CSS را برای کد تصریف کنید .

# استفاده از عنصر TIME

برای افزایش قوت نمایش برای یک بفش از متن از عنصر MARK استفاده می شود و ش*ما می* توانید برای تعریف مومودیت ز*مان* در کد های فود از عنصر TIME استفاده کنید . مثال زیر نمونه از طرز استفاده عنصر TIME ٔی تاؿذ .

<TIME>April 23, 2010</TIME>

این قالب قابل قبول است . متد دیگر استفاده از عنصر TIME اضافه کردن ویژگی<sup>۳</sup>' datetime م*ی* باشد. برای مثال کد زیر را دنبال کنید :

<TIME datetime='2009-12-24T23:00:00'>11:00 O'Clock on Christmas Eve</TIME>

هدف از استفاده عنصر TIME توضیح تاریخ / ز*مان م*ورد در ی*ک متن را نشان می دهد.* 

<sup>22</sup>- Attribute

<sup>&</sup>lt;u>...</u><br><sup>21</sup> - Highlight

## استفاده از عنصر **METER**

عنصر METER برای تصریف مقدار عددی در یک بازه مشفص استفاده می شد . مثال زیر ارزش گذاری ماهی تن با کمک عنصر METER صورت گرفت است

<P>Tuna is going on sale today for the amazing price of just <METER>\$2.00<METER>!</P

ویژگی های الماقی که می توانی به عنصر METER برای نمایش دادن مقادیر در بازه ی مشفص می توان از این <u>وی</u>ڑگ*ی های* زیر استفاده کرد .

- Value
- min.
- max
- low
- high
- optimum

مثال زیر نموه نمایش وی<del>ز</del>ْگ*ی های METTER* را نش*ان می* دهد

<P>The distance you swam in the contest was<METER value="120" min="0" max="200" low="80" high="200" optimum='200'>120 yards</meter></P>

# **PROGRESS** استفاده از عنصر

عنصر PROGRESS برای نمایش دادن پیشرفت مداوم یک فرآیند می باشد . ش*ما می* توانید کاربرد آن را در دانلود یک عکس یا یک فایل از یک صفمه وب یا بارگذاری (loading) داده مدید مشاهد کنید .

دو ویژگی value و max برای عنصر PROGRESS وجود دارد . value مقدار ویژه ی از جریان دانلود در یک ز*مان* مشفص می باشد .ماکسیمی مقدار value مجموع value می باشد . برای مثال ش*ما می* توانید مقدار مجم دانلود شَده از فایل را در مثال زیر مشاهده کنید : <PROGRESS value='245998' max='100000'>25%</PROGRESS>

عنصر PROGRESS خود به خود ثابت است اگر می خواهید از این عنصر استفاده کنید شما باید به برنامه جاوا اسکریپِت برای نمایش <u>یی</u>شرفت از گزارش کار آن را متصل کنید .

# استفاده از HTML5 برای س*ا*فتن آس*ان* تر کد

ُمثال زیر نموه تعریف شروع سافت یک وب لاگ می باشد . در این قسمت به نمایش مِگونگی تغییرات بومود آمده در HTML5 می پردازد . با دنبال کردن نمونه وب لاگی که با HTML4 سافت شده است تفاوت آن با یکدیگر درک فواهید کرد . کد ما مثال وب لاگ به مِندین قسمت زیر تقسیم بندی می شود :

- محتوا سرصفحه
- **•** لینک به وب لاگ اصل*ی* 
	- مطالب وب لاگ
- کامنت مای وب لاگ
	- Navigation •
- اصلاعات سرصفحه و ياصفحه

تکه کد زیر به تعریف ممتوا سرصفمه و ممتوای توضیمی در مورد مستندات صفمه وب می پردازد

```
<?xml version='1.0' encoding='UTF-8'?>
<html xmlns='http://www.w3.org/1999/xhtml'>
   <head>
<title>Example Blog in HTML4</title>
</head> <?xml version='1.0' encoding='UTF-8'?>
<html xmlns='http://www.w3.org/1999/xhtml'>
   <head>
<title>Example Blog in HTML4</title>
</head>
<body>
```
با دنبال کردن این بفش از بالای سرصفمه ممتوا از صفمه های وب است که با HTML4 کد نویسی شده اند . ش*ما* در کد زیر می بنید که کد ها به قطع اجباری به دلیل استفاده از تگ DIV بوسیله الماقات اطلاعات ID برای توضیم ممتوا شده اند .

```
<div id='page'>
<div id='header'>
<h1><a href='www.someblogpost.com'>HTML
Element Language is Awesome</a></h1>
</div>
```

```
کد زیر ، مـمتوا اصلی یک مـطلب برای یک ارسال وب لاگ مـی باشد . دوباره در این کد از عنصر  DIV استفاده شده
```

```
است . در این کد می بینید به دلیل نیاز به استفاده از عنصر  DIV به بلوک های تو در تو تبدیل شده است
```

```
<div id='container'>
<div id='center' class='column'>
<div class='post' id='html_element_language'>
<h2><a href=
'/blog/html/html_element'>
HTML Elements are Awesome</a></h2>
<div class='entry'>
<p>Yesterday I started to write in Word and 
realized that everything uses markup to separate content, 
we simply don't always see it. For instance, in Word you 
define the start and end of content; if you want to create 
a table of contents you define specific content to be for 
a TOC; you define specific content for figures and page 
structure. This is the same as HTML5!</p>
</div>
</div>
```
در زیر شما می توانید قسمت شبیه سازی کامنت در وب لاگ را ببنید . اوه باز بلوک تو در تو عنصر DIV !!!!

```
<div id='comments'>
<div id='speaker'>
<p id='comment'>You bring up a great point. </p>
<p id='comment'>It is great that you take time to make 
these comments. </p>
<p id='comment'>You hit the nail on the head. </p>
</div>
</div>
</div>
```
تکه کد زیر نیز navigation برای مابمای شما به بازگشت عقب و مِلو بین ممتوای مومود در یک وب لاگ است

```
<div class='navigation'>
<div class='alignleft'>
<a href="/blog/page/2/">&laquo; Previous
Entries</a>
</div>
<div class='alignright'></div>
</div>
</div>
```

```
در زیر navigation به فضای نوار کناری بلاگ برای بلاگ می پردازد
```

```
<div id='right' class='column'>
<ul id='sidebar'>
<li><h2>Info</h2>
<ul>
<li><a href='/blog/comment-policy/'>Comment
Policy</a></li>
<li><a href='/blog/keywords/'>Keyword List
List</a></li>
\langle \text{UL} \rangle \langle \text{L} \rangle\langle \rangleul\rangle</div>
```
در نهایت بخش یاصفمه از یک صفمه وب سایت می باشد .

```
<div id='footer'>
<p>Copyright 2009 Matthew David</p>
</div>
</div></body></html>
```
در کدهای بالا ش*ما می* توانید برای مثال عنصر DIV و مٍگونگی استفاده آن در همه سافتار مـمتوا مشاهده کنید . به هر مال ممتوا دارای هیچ گونه ٍ معنای سازماندهی ندارد و فواندن و درک برای انسان آسان نمی باشد . مالا به ساختمان ممتوا برای HTML5 نگاه کنید .

<!doctype html> <head> <title>Example Blog in HTML4 </title> </head> <body>

در کد زیر اول کار به تعریف مـمتوایی که باید در بالای صفـمه در عنصر HEADER استفاده شود مـی پردازد :

```
<header>
<h1><a href='www.someblogpost.com'>HTML 
Element Language is Awesome</a></h1>
</header>
```
قسمت اصلی بلاگ و قسمت نظرات باهم پیچیده است ولی با کمک عنصر SECTION . . . . کد زیر را دنبال کنید برای دیدن خاصیت شرکت پذیری ممتوا :

<section><h2><a href= '/blog/html/html\_element'> HTML Elements are Awesome</a></h2>

ٔ ممتوای اصلی در صفمه پیمیده می باشد اما با عنصر ARTICLE . کد زیر را دنبال کنید و تفاوت را با HTML4 مقایسه کنید . <article> <p>Yesterday I started to write in Word and realized that everything uses markup to separate content, we simply don't always see it. For instance, in Word you define the start and end of content; if you want to create a table of contents you define specific content to be for a TOC; you define specific content for figures and page structure. This is the same as HTML5!</p> </article>

قسمت نظرات با کمک عنصر DIALOG به بصورت نمونه کد زیر غواهد بود .

<dialog> <dt>John Smith</dt> <dd> It is great that you take time to make these comments.</dd> </dialog> برای جابجای بین ٍ مطالب اییشتر و جدیدتر اوب لاگ از عنصر NAV برای لینک دادن در HTML5 استفاده می شود . عد نمونه زیر را دنب*ال* کنید :

<nav> <a href="/blog/page/2/">&laquo; Previous Entries</a> </nav>

و در پایان عنصر SECTION بصورت زیر فاتمه می پابد .

```
</section>
```
خایین مفمه بفش یا مفمه می باشد كه با همراه الماات navigation بمورت زیر می باشد و در ادامه تگ ِ body و html به ترتیب خاتمه می یابد .

```
<footer>
<sub>max</sub></sub>
<ul>
<li><h2>Info</h2>
<ul>
<li><a href='/blog/comment-policy/'>Comment
Policy</a></li>
```

```
<li><a href='/blog/Keywords/'>Keyword List</a> 
\langle/li\rangle</nav>
<p>Copyright 2009 Matthew David</p>
</footer>
</body>
</html>
```
بصورت واضع قسمت های مـفتلف مـمتوا قابل تشفیص مـی باشد و شروع و پایان مـطالب با حَمـَـک عنصر ARTICLE بسته، بندی شده است و واضع است قسمت کد نظرات توسط عنصر DIALOG مِدا شده است . به همان اندازه قسمت های navigation و سرصفمه و پاصفمه قابل تشفیص می باشد . و هیچ اثری از تگ DIV در مثال بالا مشاهده نمی شود و بدون <u>هيم پيمي</u>دگ*ي* فا*من* كد نويس*ی می با*شد .

# كار كرد*ن* با فرم HTML5

اگر شما بصورت آنلاین فرید کرده باشید یا در صفمه ی از اینترنت ثبت نام کرده باشید از فرمی برای ثبت اطلاعات نظیر نام و نام فانوادگی استفاده کرده اید . عنصر FORM که از آن استفاده می کنید بفشی از عنصرهای اضافه شده در HTML2 در سال 1994 است و پس از آن تغییر نکرده است . ولی در مقایسه این ۱ستفاده شما از ا وب تغییرات چشم گیری داشته است .

با HTML5 تماه نیازهای شما برای استفاده از فره های وب و مدیریت داده بروز شده است . W3C آماده شده است برای نوین کردن عنصر فرم که این را فرم 2.0 برای HTML5 می فوانند . به هر مال داری نقس بسازی در HTML5 می باشد . کاربرد جدید از فرم مای شامل پشتیبانی از ویژگی ما که قبلا توسط جاوا اسکرپیت و آجاكس انجام شده است .

# مرورگر*های پ*شتب*ان ک*ننده فرم 2.0

به روز رسانی عنصر فرم، به تازگی صورت گرفت است و مرورگر ایرا ِ نسفه 10 به بالا و فایرفوکس نسفه 4 بتا به بالا از فرم 2 چشتبانی می کنند در این زمان ماره مز صبر تا همه کپر شدن نیست . به هر مال به زودی کروم و سفری به زودی از خرم 2.0 <u>پ</u>شتیبانی فواهند کرد .

# یه تغییر در فرم HTML 2.0 روی داده است

بزرگترین تغییر فرم مای HTML5 قسمت الماقی از مسته عنصر INPUT (ورودی) به ممراه جنس ویژگی مای خدید است . لیست زیر را ، از آنمه که می توان در HTML5 استفاده کرد را می توانید مشاهده می کنید :

• <input type="search">

با کمک این ویژگی مدید شما می توانید بصورت مشفص از عنصر مربوط برای مستمِو کردن استفاده می کنید .

• <input type="number">

این ویژگی به شمــا اجازه مـی دهد برای تبدیل جنس ورودی بـازه نمـادهـای اعداد ورودی را مـمدود کنید.

• <input type="range">

این ٍویزگی به شماه اجازه مـمدود کردن کارکتر ورودی را مـی دهد

• <input type="color">

این ویژگ*ی* به شما امازه برای تبدیل ورودی به منس انتفاب کننده رنگ را می دهد .

• <input type="tel">

این ویژگی به شما اجازه می دهد قالب ورودی را برای شماره تلفن استفاده کنید .

• <input type="url">

این ویژگی به شما امازه می دهد تعیین کنید ورودی یک آدرس اینترنتی باشد.

• <input type="email">

این ویژگی به شما اجازه می دهد تعیین کنید ورودی یک آدرس ایمیل باشد .

• <input type="date">

این ویژگی ورودی را بصورت خودکار تبدیل به یک انتفاب کننده تاریخ می شود .

• <input type="month">

این ویژگی ورودی را بصورت فودکار تبدیل به یک انتفاب کننده ماه می کند .

• <input type="week">

این ویژگی ورودی را بصورت خودکار تبدیل به یک انتفاب کننده هفته ٍ می کند .

• <input type="time">

این ویژگی امازه دریافت داده بصورت ز*مان* را می دهد .

• <input type="datetime">

این ویژگی اجازه دریافت داده بصورت زمان و تاریخ را می دهد

• <input type="datetime-local">

ا<u>ین</u> وی<del>ژ</del>گی برای تاریخ و ز*مان م*مل*ی می* باشد .

فرم 2.0 همـمِنان از وی<del>زْ</del>گی های text و password و submit پشتیبانی *می* کند . از ورودی های عناصر ورودی های جدید در ادامه برای سافت فرم استفاده خواهیم کرد .

```
<FORM>
<label >First Name </label>
<input name='FirstName' type='text'>
<label >Last Name </label>
<input name='LastName' type='text'>
<label >Date Of Birth </label>
<input name='DOB' type='date'>
<label >Email Address </label>
<input name='email' type='email'>
<label >Your Personal Web Site</label>
<input name='WebSite' type='URL'>
<label >How Many Hours Do You Surf The Web Each Week? 
</label>
```

```
<input name='SurfWeb' type='range' min='1' max='20' 
value="0"><output name="result" onforminput="value=a.
value">0</output>
</FORM>
```
نتیمه کد بالا را می توانید در تصویر 1.11 ببنید . بکار گیری انواع مفتلف ویژگی های مفتلف ورودی در HTML5 بسیار آسان

است .

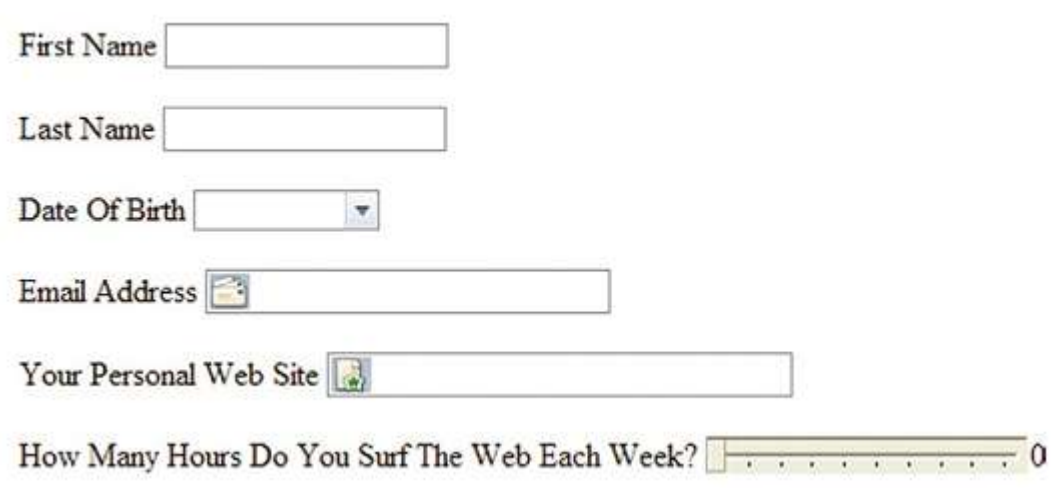

تصویر 1.11

## **Autofocus**

با کمک autofocus می توانید فوکوس را به ورودی مورد نظر بدهید . به مثال زیر توجه کنید :

<input name='FirstName' type='text' autofocus>

# ػالٔر ٌزاسی ٚسٚدی تا **required**

با کمک ویڑگی required ش*ما می* توانید تعیین کنید که متمی مقداری در ورودی قرار بگیرد و فالی نباشد .

<input name='FirstName' type='text' required>

اگر مـقدار ورودی خالی باشد در همـان لمظه پیغامـی نمـایش داده مـی شود .

# استفاده از الم*ا*قیه Placeholder

با كمك Placeholder شما می توانید مقداری را در درون ورودی خود نمایش دهید مانند تصویر 10.12 كه مقدار search google دس آٖ لشاس داسد:

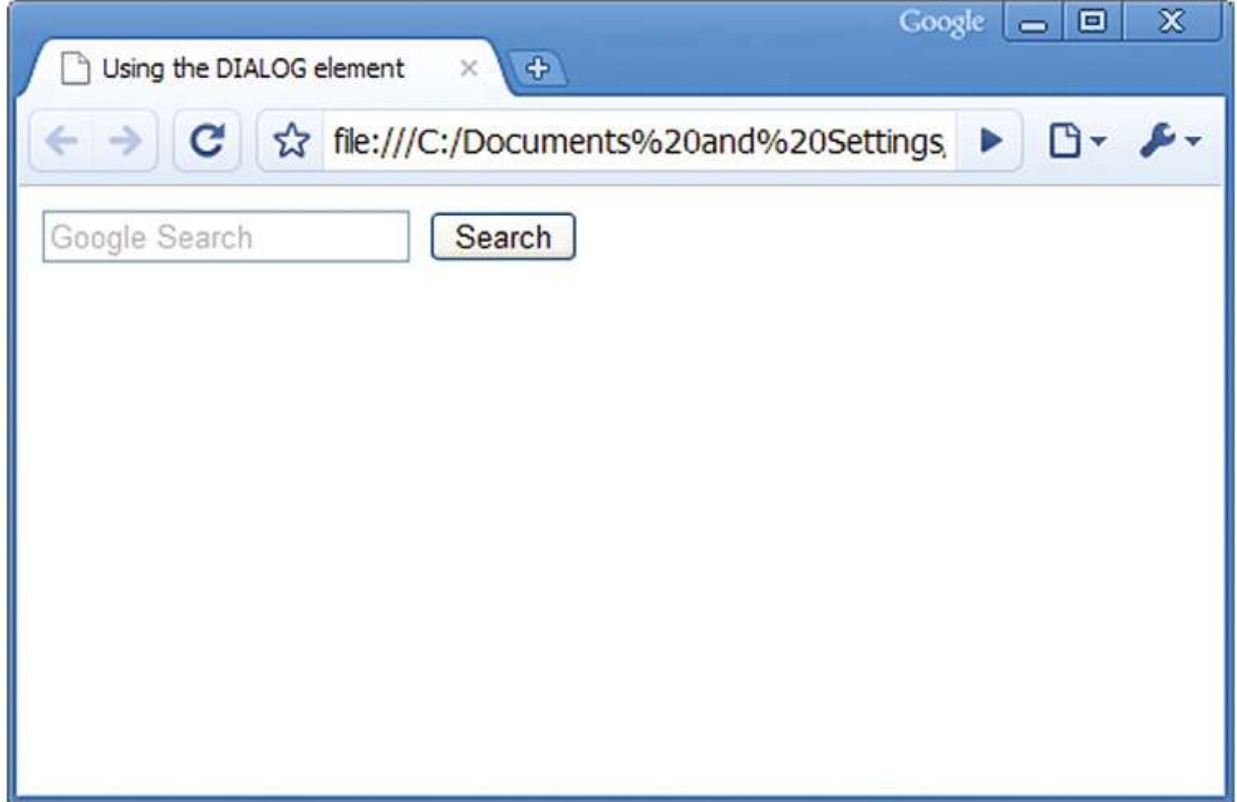

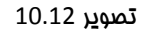

در بیشتر جستجوگرهای وب توضیمی یا مقداری بصورت پیش فرض در درون ورودی آنها قرار دارد که با کلیک بر روی

ورودی مـتن مـقدار پیش فرض پاک فواهد شد مـانند تصویر بالا . کد زیر را دنبال کنید تا کاربرد این وی<del>ژ</del>گی را ببنید :

<FORM> <input name='search' type='text' placeholder='Google Search'> <input type='submit' value='Search'> </FORM>

دشما می توانید برای همه ورودی ها از روش های مختلفی برای بومود آوردن فرم HTML5 استفاده کنید . ش*ما می* توانید مثال زیر را بوسیله ماوااسکرییت بنویسید بدون استفاده از HTML5 اما تفاوت آن با HTML5 در تولید نتیمِه به تولید شمـ) است که در اینما کد های کمتر نوشته شده است .

<FORM> <label >First Name </label> <input name='FirstName' type='text' autofocus required> <label >Last Name </label> <input name='LastName' type='text' required > <label >Date Of Birth </label required> <input name='DOB' type='date'> <label >Email Address </label> <input name='email' type='email'> <label >Your Personal Web Site</label> <input name='WebSite' type='URL' placeholder='Enter your own Web site address'> <label >How Many Hours Do You Surf The Web Each Week? </label> <input name="SurfWeb" type="range" min="1" max="20" value='0'><output name='result' onforminput='value=a. value">0</output> </FORM>

# **EXTML5** *حت*ترل داده بوسیله **HTML5**

فرم های برای استفاده داده ها به منظور اضافه و بررسی و پاک کردن می باشد. HTML5 اولین نسفه از HTML استاندارد *می* باشد ِ که آدرس دایرکتری نیاز به مدیریت داده بر روی سروری و لوکال را بر روی کامپیوتری ش*ما* فراهم می کند . در زیر سه راه برای هر نوع داده که بتوان داده را در HTML5 مدیریت کرد معرفی می شود:

- توسعه دادن بوسیله خره های HTML5
	- **•** ن*ما*یش داده
	- منظم سازی داده

<del>د</del>فاوت مـتد های فوق در ازیر توضیح داده شده است .

### توسعه توسط عامل فرم HTML5

لِیست پایِین آمدنی در یک فرم وب منمصر برای انتفاب یک مورد از موارد مومود درست شده . با HTML5 شما می توانید مقدارها انتفابی عنصر را با کمک لیست پایین آمدنی را برگردانید . با کمک وی<del>ژ</del>گی DATALIST به شما اجازه می دهد آرایه از عناصر در لیست یایین آمدنی فلق کنید (تصویر 1.13) . مثال زیر را . دنبال کنید برای دیدن طرز استفاده از DATALIST .

```
<label>Select a color</label>
<input list='mylist' type='text'>
<datalist id='mylist'>
<option label='Red' value='Red'>
<option label='Blue' value='Blue'>
<option label='Green' value='Green'>
</datalist>
```
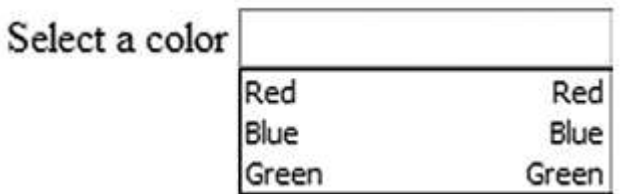

تصویر 1.13

مقدار ویژگی mylist در عنصر ورودی استفاده می شود . مقدار های DATALIST را می تواند بین عناصر دیگر نیز به اشتراک گذاشته شود .

### ن*ما*یش داده در HTML5

DATAGRID و DATAGRID دو عنصر به منظور استفاده از دو راه برای اضافه کردن تعامل برای داده می باشد . عنصر DETAILS اجازه الماق کردن داده را به ممتوا می دهد برای نمونه مثال زیرا را برای الماق داده دنبال کنید .

<p>Click for Additional Information. <details open='open'> <p>The details for this content will be shown when you select it with the mouse.</p></details>  $\langle$ /p>

DATAGRID به شما تعامل با مورادی که تمایل به دیدن آن را دارید می پردازد با کمک این عنصر می توانید ابزاری نظیر ماکروسافت اکسز را فراهم آورید . این روش راهی است برای سافتار بندی داده است . نتیجه داده می توانید بصورت درفتی یا لیست یا فهرتسی نمایش داده شود . به صورت مثال (تصویر 1.14 ):

<datagrid> <p>HTML5</p> <p>Ajax</p> <p>XHTML</p> <p>HTML 4</p> </datagrid>

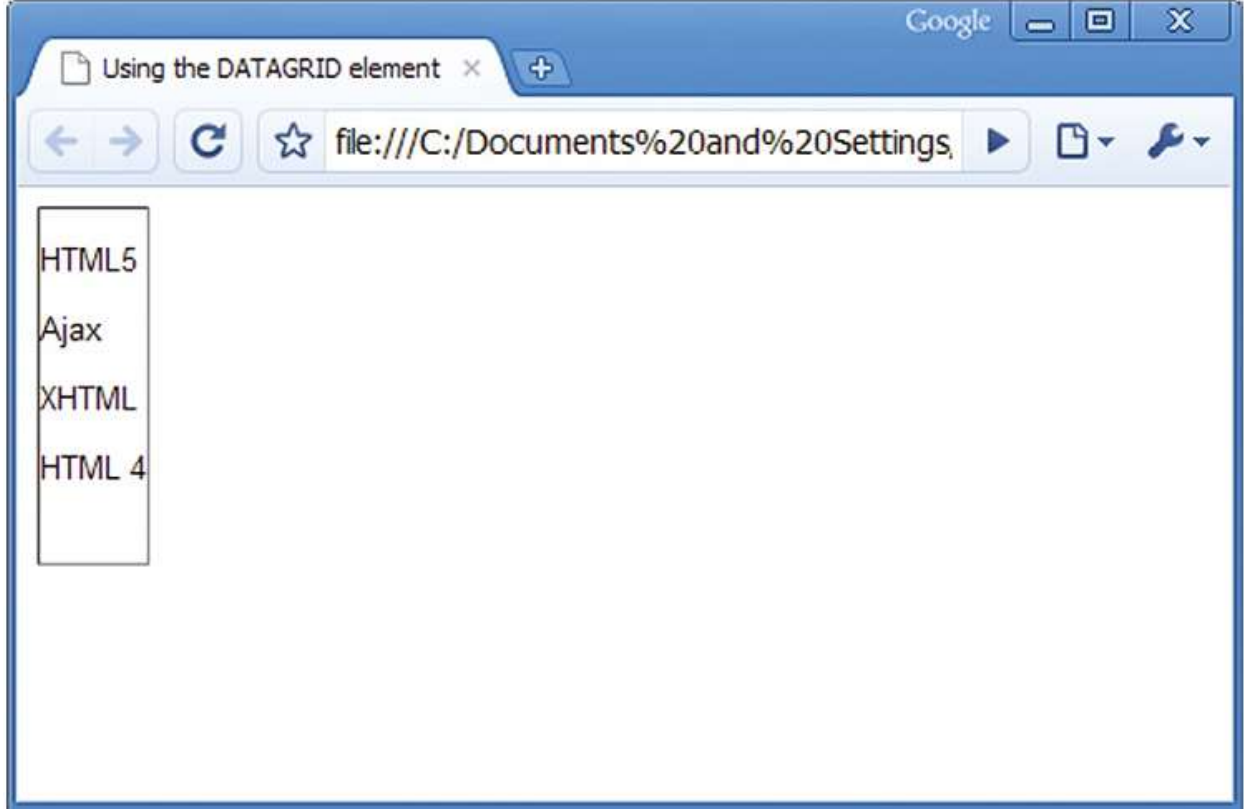

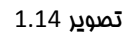

در این تصویر از روش پیش فرض ـ عالت لیست برای نمایش ممتوا استفاده شده است .

برای ِفرمت بندی نیز در این عنصر می تواند از سی اس اس نیز استفاده کرد .

### ذفیره داده و استفاده در ذفیرها سازی های داده در وب

کوکی ها<sup>سر</sup> یک روش برای نگهداشتن و ذف<u>ی</u>ره داده ها بصورت لوکال<sup>ـــــــر</sup> برای یک وب سایت می باشد . در HTML5 مقدار از داده ش*ما می* تواند بصورت مِشم گیر افزایش یابد و در لوکال ذفیره شود . ذفیره استاندارد وب جدید HTML5 اجازه ذفیره سازی مقدار عظیم از داده را می دهد . در عوض استفاده از بیس متن برای کوکی ها ، ذف<u>ی</u>ره وب <u>ی</u>ک پایگاه داده<sup>۵۵</sup> لوکال *می* باشد و در دافل مرورگر وب قرار *می* گیرد **.** 

سود اصلی این روش ِ برای داشتن یک پایگاه داده در یک مرورگر وب است شما می توانید برنامه ی را بصورت داده لوکال ذفیره و به اجرای برنامه ادامه دهید و همچین زمانی که ارتباط با اینترنت قطع می باشد می توان از داده استفاده کرد. این روش در سرویس مای می میل و تقویم و مستندات گوگل در مال استفاده است . اهمیت استفاده از برنامه های وب بصورت آفلاین در کامپیوترهای شفصی زیاد جدی نیست اما زمانی که برنامه های وب بر روی دستگاه های موبایل اجرا می شود اهمیت ویژه ی می پابد . سرویس می میل گوگل برای گوشی ای فون این شرایط را فراهم کرده است که زمانی که ارتباط به اینترنت براقرار نمی باشد اجازه کار کردن با سرویس را می دهد . برای مثال ، ش*ما م*نتظر برای سوار شدن مترو و همزمان در مال چک کردن اکانت مِی م<u>دِل</u> هستید در موبایِل فود در ضال خواندن یک ایمیل و تصمیم به یاسمِ دادن به پیام را می دهید و شروع به تایپ کردن پیام می کنید و هم زمان سوار مترو می شوید و شروع به مرکت می کند و زمانی که ۱ز شبکه EDGE یا 3G فارم شدید ٔ و ارتباط اینترنت را از دست داده اید همچنان شما می توانید اطلاعات را داشته باشید و متن فود را تایپ کنید . وب HTML5 این وی<del>ژ</del>گی را دارد که به برنامه های در مال استفاده امازه می دهد در زمان از دست دادن ارتباطت در مال امِرا بمانند . شما می توانید به ایمیل فود پاسمِ دهید بدون اینکه در مین پاسمِ متوجه شوید ارتباط فود را با ـ شبکه اینترنت از دست داده اید . زمانی که ارتباطات موبایل با شبکه بر قرار شد پیاه شما ارسال و پیاه های جدید را می توانید دریافت کنید .

<sup>&</sup>lt;sup>23</sup> - Cookies

<sup>&</sup>lt;sup>24</sup>- Local

<sup>&</sup>lt;sup>25</sup> - Database

# جگونگی ذفیره داده ها بصورت لوکال ؟

دیتا بیس لوکال شروع به استفاده در مرورگرهای گوگل و ایرا و ایل و فایر فوکس . برای اطلاعات بیشتر در مورد یک دیتابیس متن باز به سایت <u>[SQLite](http://www.sqlite.org/)</u> مراجعه کنید .

ذفیره سازی وب با استفاده از ماوا اسکریپیت ماصل می شود . مثال زیر خرمی است برای وارد کردن داده ، زمانی که با ْ موس در فضای بیرون از عناصر ورودی کلیک کنید در دیتا بیس مرورگری که در مال استفاده هستید . داده ها بصورت ِ لوكال ذخيره خواهند شد

<section> <header> <h1>Using Web Storage</h1> </header> <article> <section> <p>Enter a value and then click out of the INPUT field for the value to be stored</p> <label for='local'>Enter a Value </label> <input type="text" name="local" value="" id='local' required autofocus> </section> </article> </section> <u>ک</u>د اصلی توسط ماوا اسکرییت ترتیب داده می شوند . در پایین کد HTML های عناصر SCRIPT را اضافه می-

. تخیم. برای اضافه کردن کدهای اسکرییت از عنصر SCRIPT استفاده می کنیم

<script>

</script>

تابع ِ جاوا اسکریپت را در دنباله کد اضافه کنید .

```
function getStorage(type) {
var storage = window[type + "Storage"],
delta = 0,
li = document.createElement("li");
```
if (storage.getItem("value")) {

```
delta = ((new Date()).getTime() - (new Date()).
setTime(storage.getItem('timestamp'))) / 1000;
   li.innerHTML = type + 'Storage: ' + storage.
getItem("value") + "(last updated: " + delta + "s ago)";
} else {
   li.innerHTML = type + 'Storage is empty';
}
document.querySelector("#previous").appendChild(li);
}
```
جاوا اسکر<u>یی</u>ت سه کار را انجام م*ی* دهد :

- 1- ساختتن یک دیتا بیس لوکال و فراخوانی ذخیرہ
- ۔2- یک فیلد کہ value فواندہ می شود در دیتا بیس اضافہ می شود .
	- 3- فیلد زمان مابمای بین دو سلول نیز اضافه می شود به دیتا بیس .

## ٚیظٌی ٞای خذیذ **5HTML**

یک از ویژگ*ی<sup>26</sup>* این است امِازه پیوستن المافات به عنصر برنامه های کاربردی را می دهد . عناصر اغلب دارای ویژگی نظیر عنصر های INPUT که از ویژگی required برای تعیین کردن مقدار اولیه required استفاده می کند. به هر مال در اینما وی<del>ژ</del>گی های مدیدی ومود دارد که می توانید از آنها در HTML5 استفاده کنید.

(ارتباط یه دویوځی در ارتباط یا مین )True) یا غلط (False) می باشد . این ویژگی در ارتباط با باشتر کا استفاض استر 5 اختشدن و رها کردن $^{27}$  کشیدن و دی است است از ان کشیدن هر عنصری به صفحه را می دهد . است که با وی دهد

ویژگی contenteditable به شما اجازه می دهد برای مشفص کردن اگر ممتوای در صفمه وب نیاز به ویرایش دارد . ٔ مثال زیر این امازه را به شما ویرایش تمام ممتوا در درون عنصر SECTION را می دهد

<sup>&</sup>lt;sup>26</sup> - Attribute

<sup>&</sup>lt;sup>27</sup> - Drag and Drop

<section contenteditable='true'> <h1>Edit this content</h1> <p>You can select, edit, and create your own content in this space</p> </section>

#### اضافه کردن استایل به عناصر :

تمام عناصر که در این فصل توضیم داده می شود می توان با CSS ، استایِل سفارشی سافت . تمام ویژگی های که در XHTML و HTML4 نظیر class ، id و Style در HTML5 در دسترس می باشد .

# ده میزی در HTML5 پشتیبانی نمی شود ؟

HTML5 از پشتیبانی برفی از عناصر نسفه های قدیمی و پیشتر HTML پشتیبانی نمی کند ولی فواهید دید جِگونه عناصر جدید در HTML باعث رامتر شدن فرمت بندی و یا طرامی یک شی در صفمه خواهد شد . برای نمونه عنصر MARQUEE به شمــا اجازه غلق یـًــا طومــار مـتـن (نوارلغزنده برای مـتـن) $^{28}$  را در صفحه شمــا مـی دهد . و عناصر (ما شده برای استفاده از نوار لغزنده از جاوا اسکرییت ، HTML استاندارد و CSS استفاده می شده است . : لیست زیر را برای دیدن عناصری که در HTML5 پشتیبانی نمی شود دنبال کنید

- BASEFONT
- $\bullet$  BIG
- CENTER
- FONT
- $\bullet$  S
- STRIKE
- $\bullet$  TT
- $\bullet$  U
- FRAME
- FAMESET

<sup>&</sup>lt;sup>28</sup> - scrolling

- NOFRAMES
- APPLET
- ISINDEX
- DIR

5HTML5 از دسته ای از عن*امر ن*سفه *های قدیمی پ*شتیب*انی نمی کند به این معنا نمی با*شد که مرورگر وب مورد علاقه شمــا نمــی تـواند از ایـن عناصر پشتـیبانـی کند . شمـا باید با مِت کردن عناصر مـورد نظر بروی بیس مـرورگرهای مـفتلف برای پشتیبانی از عناصر ها رها شد توسط HTML5 برای نمایش دادن صمیم صفحات وب بر روی فرورگرهای وب مربوطه .

الِماقات بِرای عناصری که مذف شده اند . در زیر بعضی از عناصر که اصلام شده اند آورده شده است :

- در عنصر A ویڑ<del>گی "placeholder link" ج</del>ایگزین ویڑگ*ی* HREF
	- ػٙلش ADDRESS تشای ٔفْٟٛ تخؾ تٙذی
- عنصر B برای ارائه مـمدوده ی از مـتـن برای ماشیه نگاری از نثرهای مـعمـول فارج شده و تبدیـل به هر تـقاضا ً خارجی شده است
	- عنصر HR اكنون جایزیگن یک جداکننده سطح بند (یارگراف) در مطالب شده است
		- عنصر MENU دوباره تعریف شده است برای مفید بودن منوهای فعلی
			- عنصر SMALL اکنون برای ارائه ماپ کردن کومِک استفاده می شود

در زیر لیست از ویژگی های که در HTML5 پشتیبانی نمی شوند آمده است . شما بمای استفاده از ویژگی های رها شده در HTML5 باید از سافتار CSS استفاده کنید .

- CAPTION, IFRAME, IMG, INPUT ,OBJECT, LEGEND, TABLE, HR, دس align یٌیظٚ DIV, H1, H2, H3, H4, H5, H6, P ,COL, COLGROUP, TBODY, TD, TFOOT, TH, THEAD, TR
	- ویژگی های alink , link , text , vlink در BODY
		- ٚیظٌی background دس BODY
- ویژگی bgcolor در TABLE , TR ,TD,TH,BODY
	- ویژگی border در TABLE ,IMG,OBJECT
- COL, COLGROUP, TBODY, TD, TFOOT, TH, دس charoff ٚ cellpadding ایٞ یٌیظٚ THEAD, TR
	- ٚیظٌی clear دس BR
	- DL ,MENU, OL, UL دس compact یٌیظٚ
		- ٚیظٌی frame دس TABLE
		- ٚیظٌی frameborder دس IFRAME
			- ویژگی height در TD, TH
	- ویژگی های hspace و vspace در IMG, OBJECT
	- ٚیظٌی ٞای marginheight ٚ marginwidth دس IFRAME
		- ٚیظٌی noshade دس HR
		- ویژگی nowrap در TD, TH
			- ٚیظٌی rules دس TABLE
		- ٚیظٌی scrolling دس IFRAME
		- HR, INPUT, SELECT دس size یٌیظٚ
	- COL, COLGROUP, TBODY, TD, TFOOT, TH, THEAD , TR دس type یٌیظٚ
		- ویژگی width در PRE ,HR, TABLE, TD, TH, COL, COLGROUP د

# مِگونه با کمک عنصر HTML5 یک سایت مِدید بسازیم

HTML5 به معرفی مقدار از خصیصه های جدید می یردازد . این می تواند باعث ترس برای توسعه دهندگان وب ی که باید در کد نویسی از مرورگرهای نظیر IE 6-8 را در نظر بگیرند . آنها به یک راه با ترنم برای انتقال وب سایت ها به تکنولوژی مِدید در HTML5 نیاز دارند .

خوشبختانه به شکل نوپنی پک مـتـن باز عالی به مل این مـوضوع مـی پردازد شمـا برای استفاده از تکنولوژی بخصوص HTML5 و تهیه کردن انتخاب های برای مرورگرهای HTML5 برای استفاده از تنکولوژی HTML4 برای نمایش صم<u>ی</u>م یک صفمه می یردازند . برای نوین کردن می توانید فایل ماوا اسکرییت را از سایت <u>[modernizr](http://www.modernizr.com/)</u> دانلود کنید .

```
فایل فشرده شده آن فقط 7 کیلو بایت می باشد و فضای زیادی از وب سایت شما را اشغال نمی کند . فایل
  modernizr ا در آدرش ریشه وب سایتان اضافه کنید . و مانند کد زیر فط اسکرییت را در تگ head قرار دهید
<!DOCTYPE html>
<html>
<head>
     <title>Detecting HTML5 content with Modernizr</title>
     <script src="modernizr.min.js"></script>
</head>
<body>
بوسیله ماوااسکرییت اضافه شده به صفمه شما این امکان توسط اسکرییت فراهم می آید که زمانی که بازدید
<u>ک</u>ننده از مرورگری استفاده کند که بتواند از HTML5 پشتیبانی کند برای کار  به همان استاندارد را به نمایش می
گذارد و برای مرورگرهای قدیمی نسفه های قدیمی . برای نمونه ، عنصر ورودی با استاندارد HTML5 در صفحه اشما
                                                                                    وجود دارد :
```

```
<input type='date' name='DOB' id='DOB'>
```
با اضافه کردن جریان جاوااسکرییت به مرجع Modernizr مرورگر های قدیمی وب خواهند توانست بدون ویژگی های HTML5 پوسیله آخاکس مایگزین شوند .

```
if (!Modernizr.inputtypes.date){
createDatepicker(document.getElementById(DOB));
}
modernizr</u> شما تمام کاربرانی که از وب سایت شما بازدید می کنند را پوشش می
```
دهید و از HTML5 به عنوان زبان میزبان برای نمایش ممتوا استفاده می کنید .

#### چه چیزی یاد گرفته اید

در این فصل شما با عناصر اصلی مدیدی که در HTML5 یافت می شود آشنا شده اید . مشهور ترین عناصر مربوط به DIALOG, ASIDE, FIGURE, HEADER, FOOTER ,SECTION, ARTICLE, NAV انتن عناصر . است و همچن طور با الماقات مربوط . نیز با عناصر فرم ها و ایزار مدید مدیریت داده در HTML5 آشنا شده اید

# <u>یروژه 1 : سامَت ی</u>ک وب سایت با استفاده از عناصر قالب بندی

در این مطلب از این فصل با بکار گیری مدید عناصر "SECTION, ARTICLE, NAVIGATION, ,HEADER ASIDE و HTML5 در HTML5 آشنا می شوید . این عناصر این امکان را برای بکار بردن و رامتر و قابل فوانده بودن سافتمان طرامی وب شما را فراهم می کند . در این پروژه ش*ما می* توانید یک وب سایت بدون نقص با استفاده از عناصر جدید بلوک بندی جدید HTML5 بسازید برای روشن شدن چگونگی ش*ما می* توانید با سافتار بلوک بندی کد وب سایت بسازید به ادامه مطلب توجه کنید .

یک وب سایت سافت شده معمولا شامل ینم بفش زیر است :

- هنمه اصلی
- معمّه تولیدات یا مـمصول
	- صفحه اخبار
	- صفحه تماس با ما

هر کدام از صفمات فوق برای شرم دادن مٍگونگی استفاده از HTML5 در طرامی وب سایت شما آورده شده است . سایت ها بر اساس نیاز دارای سافتار مـتفاوتی هستند . با تمـام شدن ایـن پروژه شمـا بایـد قادر به کار بستـن سافتار قالب بندی برای طراحی وب سایت باشید .

## ن الای برای وب سایت ش*ما*) برای وب سایت شما

برای هر کدام از صفمه های این سایت بعضی عناصر HTML5 بیشتر استفاده می شوند . برای شروع رامت با سافت یک صفمه که بتوان از آن برای سافت قالبی دیگر برای صفمات این پروژه قابل استفاده باشد می پردازیم . سافت و مدیریت آسان وب سایت شما ِ زمانی است كه كدهای HTML قابل استفاده در هر صفمه دیگر نیز باشد . برای این پروژه بصورت پیش فرض صفمه غانه شامل تمام عناصر و سافتار مورد نیاز برای یک وب سایت است . برای سافت صفمه اصلی باید از قالب استفاده كرد .

برای شروع کد نویسی HTML بهتر است زمانی برای برای شرم سافتمان پیش فرض صفمه فانه صرف کنیم . شما می خواهید از ابزاری برای طرامی قالب های (block) بروی یک صفمه برای ِ نمـایش بصری بمنطور اینکه مه مـمتوای کمای صفمه قرار گیرد استفاد می کنید . تصویر 1.1 پروژه ( با استفاده از پاورپوینت بلوک بندی نمایش داده شده است )

# تمام کد *های بګار رفته در این پروژه به همراه ا*س*تایل CSS می باشد .*

<u>یی</u>ش فرض سافتار صفحه

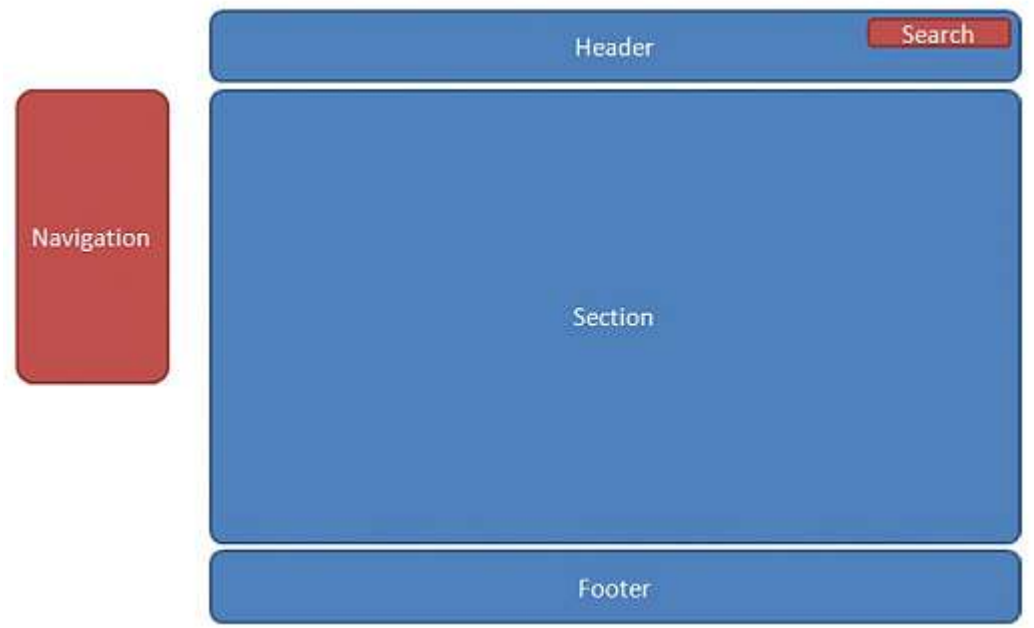

تصویر 1.1 پروژه : در این تصویر چهار بخش اصلی هر صفمه وب قابل مشاهده است . HTML5 به شمـًا این امـّان را مـی دهد كه برای

طرامی از بلوک بندی استفاده کنید :

- Header
- Section
- Navigation
- Foote

ود سافتمان اولیه برای صفمه بالا در HTML5 به شکل زیر است :

```
<!DOCTYPE html>
<head>
 <meta content='en-us' http-equiv='Content-Language'/>
 <meta content='text/html; charset=utf-8' http-equiv= 
'Content-Type'/>
 <link href='style.css' rel='stylesheet' type='text/
\text{css}''/>
 <title>Company Home Page</title>
</head>
<body>
<header> </header>
<navigation> </navigation>
<section> </section>
<footer> </footer>
</body>
</html>
```
دیش فرض برای باز کردن صفمه ی با استاندارد HTML5 معرفی عنصر DOCTYPE در اول کد نویسی است . در زی HEAD مطل آدرس فایل CSS و عنوان سایت با کمک تک TITLE مشفص شده است . هنوز شروع به THLE خلق مـمتوا برای صفـمه خانه نکرده اید .

عناصر جدید بلوک بندی در HTML5 به توضیح این موضوع می پردازد که هر محتوای در کما قرار می گیرد . در HTML4 و XHTML شما فقط می توانید برای بلوک بندی از DIV استفاده کنید که کنترل و مدیریت آن سفت است . این موضوع آسان شده است زمانی که هر عنصری که برای بلوک بندی استفاده می کنید ممتوای ممل که قرار است از آن استفاده شود به عنوان نام عنصر مطرم می شود بصورت نمونه عناصر ، FOOTER, ,HEADER . NAVIGATION,SECTION

ِ همان طور که در کد مشاهد می کنید شما پایه اولیه سافتار صفمه را سافته اید و مالا می توانید شروع کنید به ِ پر ِ کردن بِمَشْ ها با ممتوای مربوط .

### نسفارشی کردن عنصر **HEADER**

عنصر HEADER در این پروژه بصورت نمونه آورده شده است . برای اضافه کردن مستمِو گر ، ُ موتورمِستمِوگر نظیر گوگل به سرصفمه باید كد زیر را وارد كنید .

```
<header id='header' class='headerStyle'>
<form method='get' action='http://www.google.
com/search'>
<input type='text' name='q' size='15' 
maxlength="255" value="" placeholder="Search"/>
<input type='submit' value='GO'/>
<input type='hidden' name='sitesearch' value= 
'www.focalpress.com'/>
</form>
</header>
```
در عنصر HEADER از دو ویژگی الماقی یعنی id و class استفاده شده است که مقدار id به منظور ارتباط بین خاوا اسکریپنت با عنصر HEADER صفمه تعریف شده است و مقدار class نیز برای ارتباط دادن استایل css استفاده می شود . در درون عنصر HEADER ، عنصر FORM ومود دارد . عنصر FORM به منظور گرفتن ممتوای ورودی و ارسال آن به گوگل است .اولین ورودی تعریف شده در فرم بالا دارای ویژگی placeholder است که این ویژگی در درون ورودی در ز*مان* نمایش مقدار قرار گرفته مِلوی این ویژگی را به نمایش می گذارد . مانند تصویر 1.2 ْ دِروڑه

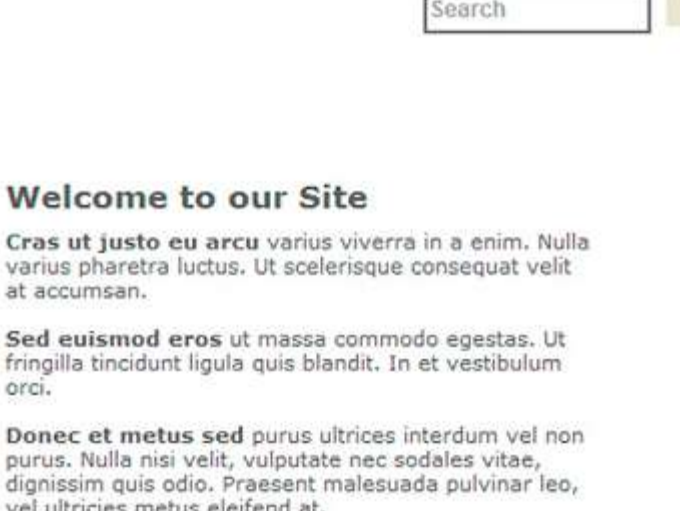

تصویر 1.2 پروژه . همانطور که در تصویر می بنید در ورودی مقدار Search قرار دارد .

## **NAVIGATION** استفاده از عنصر

GO

ممتوا بلوک NAVIGATION در بر گریند لینک ها ی استفاده شده در سایت است . کد HTML زیر را

توضیح برای مٍگونگی استفاده از این عنصر می باشد را دنبال کنید .

<navigation id='NavigationLink' class='navigationStyle'> <a href='default.html'>Home</a>|<a href='products.html'>Products</a>|<a href='news. html'>News</a>|<a href='contactUs.html'>Contact Us</a> </navigation>

عنصر NAVIGATION دارای ویژگی های id و class است که مانند ویژگی های عنصر HEADER رفتار می كند . به تصویر 1.3 پروژه توجه كنید در آنجا مِهار بِمَش اصلی ممتوا وجود دارد كه یكی از آنها NAVIGATION است .

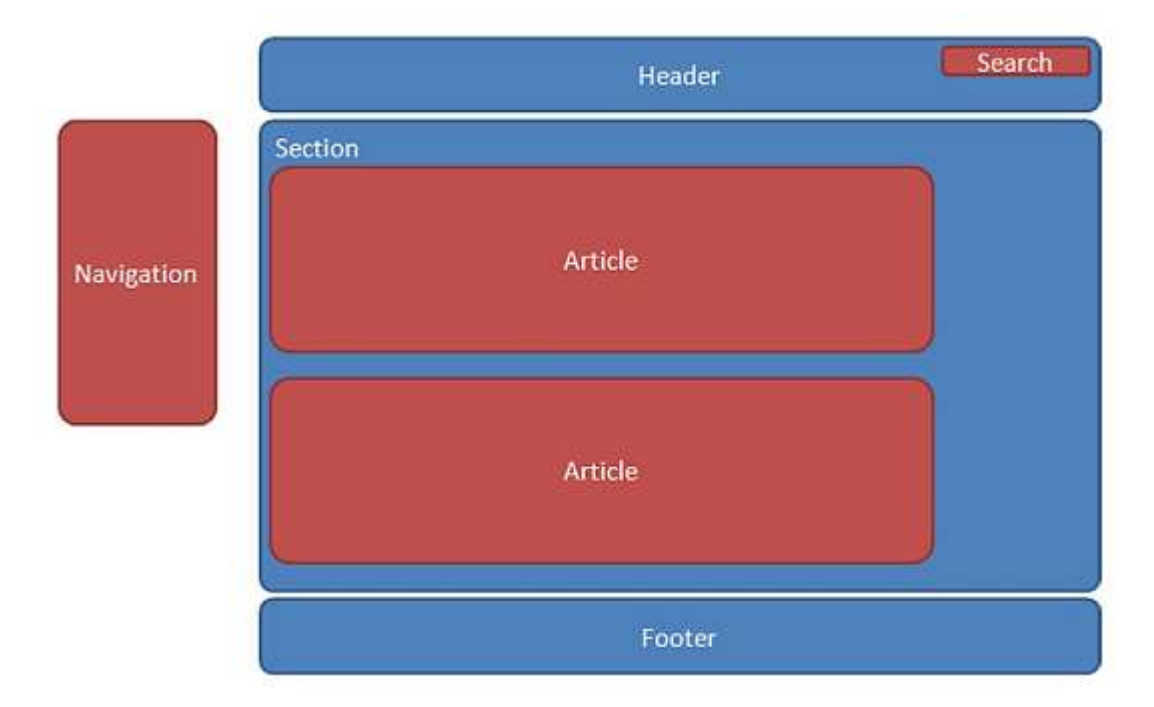

تصویر 1.3 پروژه – همانطور که در تصویر مشاهد می کنید عنصر NAVIGATION در این پروژه در سمت چپ صفمه به نمایش در می آید . (ممل نمایش مر بفش با کمک CSS تعیین می شود)

#### استفاده از عنصر SECTION

مرکز فضای اصلی صفمه وب که برای ممتوای اصلی است با کمک عنصر SECTION سافته می شود در HTML برای تعریف SECTION به شکل زیر استفاده می شود .

<section> </section>

در قالب صفمه در قسمت SECTION دو فضا در نظر گرفته است که در این دوفضا ممتوا سایت نمایش داده می شود . تصویر 1.3 پروژه را مشاهد کنید همانطور که در تصویر می بیند با کمک عنصر ARTICLE دو فضا در قسمت SECTION ایماد دشه است در ادامه کد زیر را بررسی کنید .

```
<section>
<div id='section_articleOneIdentifier' style='position: 
absolute; left: 355px; top: 105px; width: 1px; height: 
60px; z-index: 3'>
<hr class='style2' style='height: 60px; width:
```

```
1px''/>\langle/div>
 <article id='article_one' style='position: absolute; 
left: 420px; top: 100px; width: 315px; height: 195px; 
z-index: 2^{\prime\prime}<h1>Header 1</h1>
<p>Add Content here</p></article>
 <div id='section_articleOneIdentifier' style='position: 
absolute; left: 355px; top: 355px; width: 1px; height: 
60px; z-index: 3'>
<hr class='style2' style='height: 60px; width: 
1px''/>\langle/div>
 <article id='article_two' style='position: absolute; 
left: 420px; top: 350px; width: 315px; height: 195px; 
z-index: 2"<h1>Header 2</h1>
<p>Add Content here</p>
</article>
 <hr class='HRstyle' style='position: absolute; left: 
420px; top: 320px; width: 315px; height: 2px; z-index: 3'/>
</section>
```
در فضای ما بین این SECTION دو بار از عنصر ARTICLE استفاده شده است که هر دوی آنها دارای ویژگی id می باشد و همپن طور داری ویژگی style می باشد که این ویژگی برای بکار گیری CSS استفاده شده است .

# ػفاسؿی وشدٖ ػٙلش **FOOTER**

آخرین عنصر بکار رفته عنصر FOOTER می باشد. کد زیر را دنبال کنید :

```
<footer id='footer' class='footerStyle'>
<hr class='HRstyle'/>
<p class='Copyright'>Copyright © 2010 Focal 
Press</p>
</footer>
```
همانطوری که در کد بالا می بنید عنصر FOOTER داری اطلاعات ممتوای زیادی نمی باشد . و معمولا اطلاعاتی نظیر مق نشر در این بفش مای می گیرند **.** مانند تصویر 1.5 پروژه

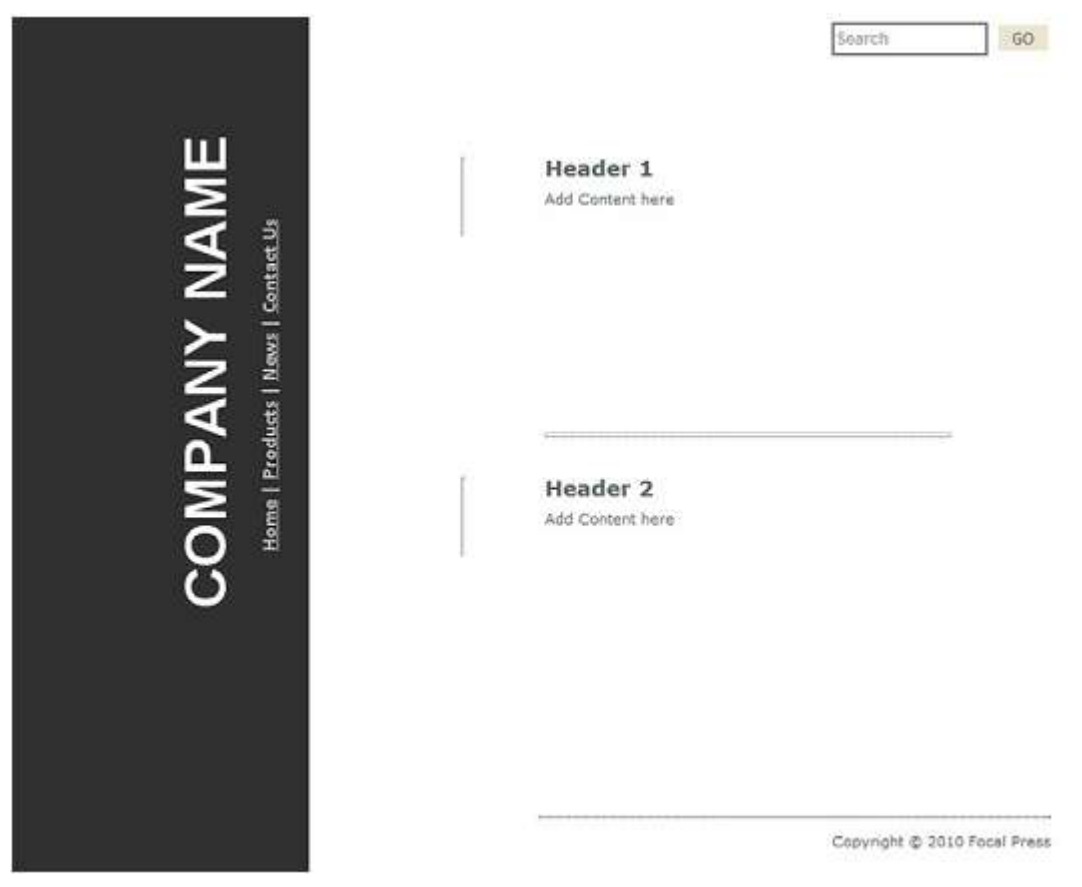

تصویر 1.5 پروژه همـانطور در قسمت پایین تصویر می بنید در آن مـمتوای مق نشر قرار گرفته است که کد آن را در بالا مـشاهد کردید .

# فی عناصر کاربردی رسانه ای :

#### عنصر ويدئو

امروز یکی از رسانه های $^{29}$  مورد استفاده در وب امروز ویدئو می باشد با کمک عنصر VIDEO ً می توان به نمایش ویدئو در وب پردازید . به کد زیر توجه کنید

```
<video width="320" height="240" controls="controls">
<source src="movie.ogg" type="video/ogg" />
<source src="movie.mp4" type="video/mp4" />
Your browser does not support the audio element.
</video>
```
در کد بالا ، در درون عنصر video به تنظیم عرض و ارتفاع و نوع کنترل پردافت است . و در فطر دوم و سوم که در مقیقت به معرفی منبع نمایش ویدئو ً می پردازد

### ویژگ*ی های م*ورد استفاده در عنصر ویدئو.

#### ٚیظٌی **Autoplay**

با استفاده از این ویژگی در عنصر ویدئو بعد از لود شدن صفمه ویدئو بصورت خودکار شروع به اجرا می شود . مقدار این ویژگی autoplay است.

#### ٚیظٌی **controls**

ُمقدار این ویڑگی controls است با کمک این ویڑگی می توانید کنترل ویدئو را در زمان لود که شامل دکمه های اجرا و غیره می باشد را در اختیار کاربر بگذارید.

<sup>29</sup> - Media

### ٚیظٌی **height**

ً مقدار این وی<del>ژ</del>گ*ی pixels(مقدار عدد*ی) برای تنظیم ارتفاع نمایش ویدئو م*ی* باشد .

### ٚیظٌی **loop**

مقدار این ویڑگی loop است و با کمک این ویڑگی می توانید بعد از تمام شدن نمایش ویدئو دوباره ویدئو را بصورت اتو*ما*تیک نمایش دهید .

#### ٚیظٌی **preload**

مقدار این وی<del>زْ</del>گی preload است و زمانی كه صفمه در باز گذاری است هم زمان با صفمه ویدئو نیز بار گذاری می شود. نکته زمانی که از این ویژگی استفاده می کنید ویژگی "autoplay" غیر قابل استفاده می شود .

#### ٚیظٌی **src**

مقدار این وی<del>ڑ</del>گی URL یا آدرس ممل ویدئو می باشد . با کمک این ویڑگی ممل ذفیر ویدئو را به کد *می* دھیم .

<u>[Audio Video Interleave](http://en.wikipedia.org/wiki/AVI) ، [WebM](http://www.webmproject.org/) ، [Ogg](http://en.wikipedia.org/wiki/Ogg) ، [Flash Video](http://en.wikipedia.org/wiki/Flash_Video) ، [MPEG 4](http://en.wikipedia.org/wiki/MPEG-4_Part_14)</u> : من استفاده عضای می این این این میشای این این این

#### ٚیظٌی **width**

،مقدار این ویژگی pixel (مقدار عددی) برای تنظیم پهنای نمایش ویدئو می باشد

عنصر ویدئو در است*اندارد HTML5 قابل پ*شتیب*انی بصورت کامل در مرورگرهای ، Firefox 4 beta ، 2.0.182.2 ، 7.0.182.2 . 10.60 Opera ، Jnternet Explorer 9: H.264 و نسفه های جدیدترمی باشد* 

برای اطلاعات بیشتر در مورد مِزئیات عنصر ویدئو اینما را کلیک کنید .

#### عنصر صدا

تا به امروز روش استاندارد و مشفصی برای استفاده از صدا در صفمات ومود نداشت . امروز نیز صدا نیز توسط پفش . 5ننده های نظیر فلش ِیلیر <sup>30 ـ</sup>ـ HTML5 بصورت استاندارد از روش*ی* مشفص برای صدا استفاده *می* کند . به کد زیر توجه وٙیذ :

<audio src="song.ogg" controls="controls"> Your browser does not support the audio element. </audio>

ویژگی های عنصر صدا :

#### ٚیظٌی **autoplay**

مقدار این ویژگی autoplay است با کمک این ویژگی در ز*مان* نمایش صفمه صدا بصورت فودکار شروع به پفش شدن *می* كند.

#### ٚیظٌی **controls**

مقدار این وی<del>ژ</del>گی controls است با کمک این ویژگی می توانید نوار ابزار کنترل کننده را در ز*مان* نمایش وب در اختیار بازدید کننده بگذارید .

## ٚیظٌی **loop**

مقدار وی<del>ژ</del>گی loop با کمک این ویژگ*ی می* توانید بعد از به پایین رسیدن اجرای صدا ، صدا دوباره از اول پفش *می* شود .

# ٚیظٌی **preload**

مقدار این ویژگی preload . این ویژگی در زمان لود صفمه شروع به لود صدا می کند و در زمان استفاده از این عنصر ویژگی autoplay غیر قابل استفاده می شود .

### ٚیظٌی **src**

مقدار url با این وی<del>ژ</del>گی آدرس فایل صدا را مشفص می شود .

فرمت های قابل استفاده در عنصر صدا به شرم ز<u>یر</u> م*ی* باشد **.** 

- Ogg Vorbis
- MP3
- Wav
- Vorbis

لیست مرورگرهای که توانای پشتیبانی از عنصر صدا را دارند به شرم زیر می باشد .

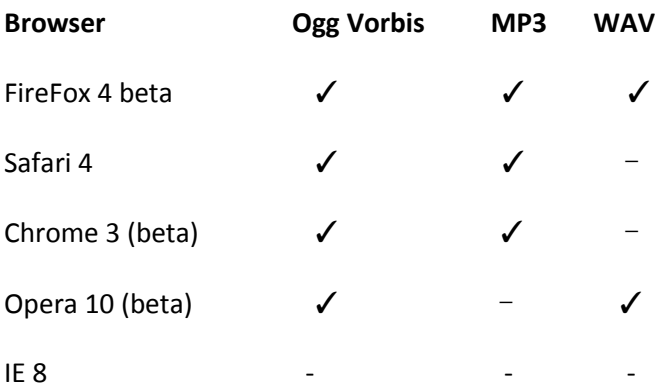

#### ػٙلش **Canvas**

5HTML به تعریف عنصر Canvas پردافته است با کمک این عنصر می توانید فایل های گرافیکی با سافتار bitmap ایجاد کنید . و این عنصر می تواند برای فلق گراف و یا بازی های گرافیکی و یا هر نوع تصویر مـجازی استفاده شود . با استفاده از این عنصر می توانید از تک تک نقاط صفحه وب با کمک ماوا اسکرییت استفاده کنید و هر مِیزی را که بِمَواهید به تصویر بِکشید .

، به تعریف مجموعه ی از توابع $^{31}$  پردافت است  $\,$  تمان "Canvas API" برای کشیدن اشکال ، فط  $\,$  HTML  $\,$ زوایا و اعمال تغییر شکل .

برای مِزئیات مٍحَونحَی استفاده از API اینما را برای مشاهده کلیک کنید . برای دیدن ِ نمونه ٍ ها ی که در ادامه این  $\overline{0}$ (3 ماده اند را كليك كنيد نمونه  $\overline{1}$  ، نمونه  $\overline{1}$  ، نمونه

مرورگرهای پشتیبان کننده از این عنصر به شرم زیر *می* باشد **:** 

- FIRFOX  $3.0 +$
- $\bullet$  CHROME 3.0 +
- $\bullet$  OPERA 10.0 +
- $\bullet$  IE 7.0 +
- IPHONE  $1.0 +$
- $\bullet$  ADROID 1.0 +

عنصر canvas از ماوا اسپکریپت برای کشیدن تصاویر گرافیکی استفاده می کند . به مثال زیر تومِه کنید : <canvas id="myCanvas" width="200" height="100"></canvas>

با کمک کد بالا یک ممل برای طرامی با عرض 200 <u>دی</u>کسل و طول 100 <u>دی</u>کسل با مقدار myCanvas برای وی<del>ڑ</del>گی id ایجاد شده است که مـقدار id تابع جاوا اسکریپت مربوط را فرا مـی خواند. کد جاوا اسکریپت مربوط در زیر مـوجود می باشد .

 31 - Functions

```
<script type="text/javascript">
var c=document.getElementById("myCanvas");
var cxt=c.getContext("2d");
cxt.fillStyle="#FF0000";
cxt.fillRect(0,0,150,75);
</script>
```
اگر مرورگر ش*ما* قادر به یشتیبانی از این عنصر نیست می توانید برای دیدن نتیجه و دست کاری کد اینج*ا* را کلیک

<u>کنید</u> .

برای اطلاعات بیشتر در مورد این عنصر می توانید اینما و اینما را کلیک کنید .

HTML5 : designing rich Internet applications / Matthew David

[Adobe® Dreamweaver® CS5 HTML5 Pack](http://labs.adobe.com/downloads/html5pack.html)

**[Modernizr](http://www.modernizr.com/)** 

[HTML5 video From Wikipedia, the free encyclopedia](http://en.wikipedia.org/wiki/HTML5_video)

[Video on the Web](http://diveintohtml5.org/video.html)

[HTML5 Video](http://www.w3schools.com/html5/html5_video.asp)

[Introduction to HTML5 video -](http://dev.opera.com/articles/view/introduction-html5-video/) Opera Developer Community

[HTML5 video in Internet Explorer 9: H.264 and H.264 alone](http://arstechnica.com/microsoft/news/2010/04/html5-video-in-internet-explorer-9-h264-and-h264-alone.ars)

[Google Chrome gets HTML video support](http://news.cnet.com/8301-17939_109-10250958-2.html)

[Using audio and video in Firefox](https://developer.mozilla.org/En/Using_audio_and_video_in_Firefox)

[Native Audio in the browser](http://html5doctor.com/native-audio-in-the-browser/)

**[Canvas](http://diveintohtml5.org/detect.html#canvas)** 

**[HTML5 Canvas](http://www.w3schools.com/html5/html5_canvas.asp)**